# 大气预测软件系统 **AERMOD**

# 简要用户使用手册

环境保护总局环境工程评估中心 环境质量模拟重点实验室

**2009** 年 **4** 月 **1** 日修正版

(**Version 090401**)

## 手册说明

本用户手册基于 AERMOD Version 04300 with PRIME 英文版用户手册编写,仅 对美国 EPA 网站所提供的大气预测软件系统 AERMOD 的使用方法提供中文版简要 说明,更详细的程序使用说明请查阅相关的软件手册及文档,或采用带图形界面版 的商业软件。

本手册由环境保护部环境工程评估中心 环境质量模拟重点实验室负责编写, 参与人员包括:丁峰、吴文军、李时蓓等。本版本基于 2006 年第一版手册内容, 于 2009 年 4 月 1 日进行部分修正。

本手册版权所有,转载及印刷请与环境保护部环境工程评估中心联系。

本手册所涉及的模型系统及本手册电子版本下载地址:

http://www.lem.org.cn/support/aermod\_dl.html

网络维护及程序支持:赵晓宏、邢可佳、赵越。

中尺度高空气象模拟技术支持:王庆改、丁峰。

环境质量模拟重点实验室网站: http://www.lem.org.cn

网上在线技术支持 http://www.eia.net.cn/phpbb2/index.php

技术支持信箱: eiaa@tom.com

环境保护部环境工程评估中心

环境质量模拟重点实验室

2009 年 4 月 1 日

录 目

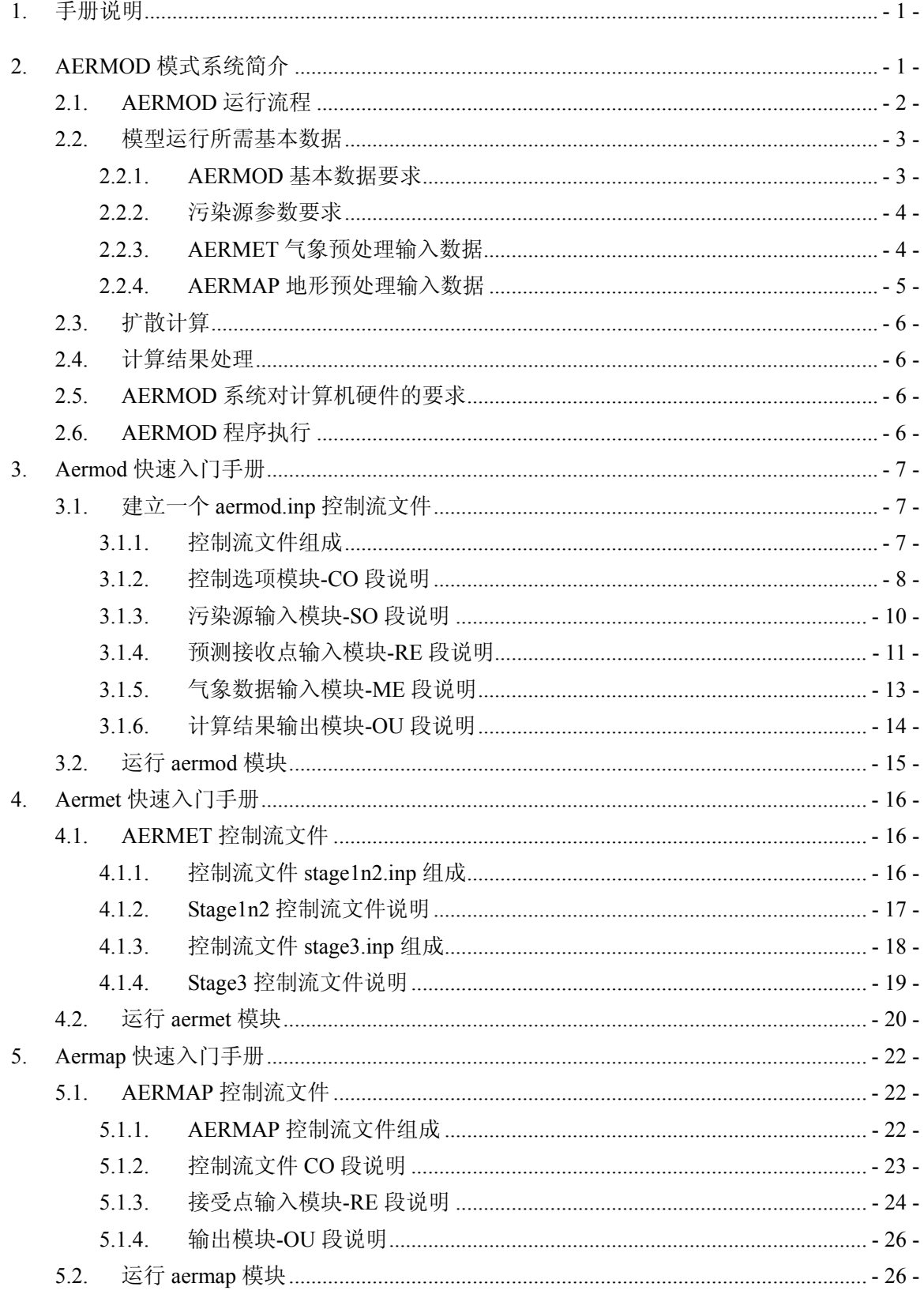

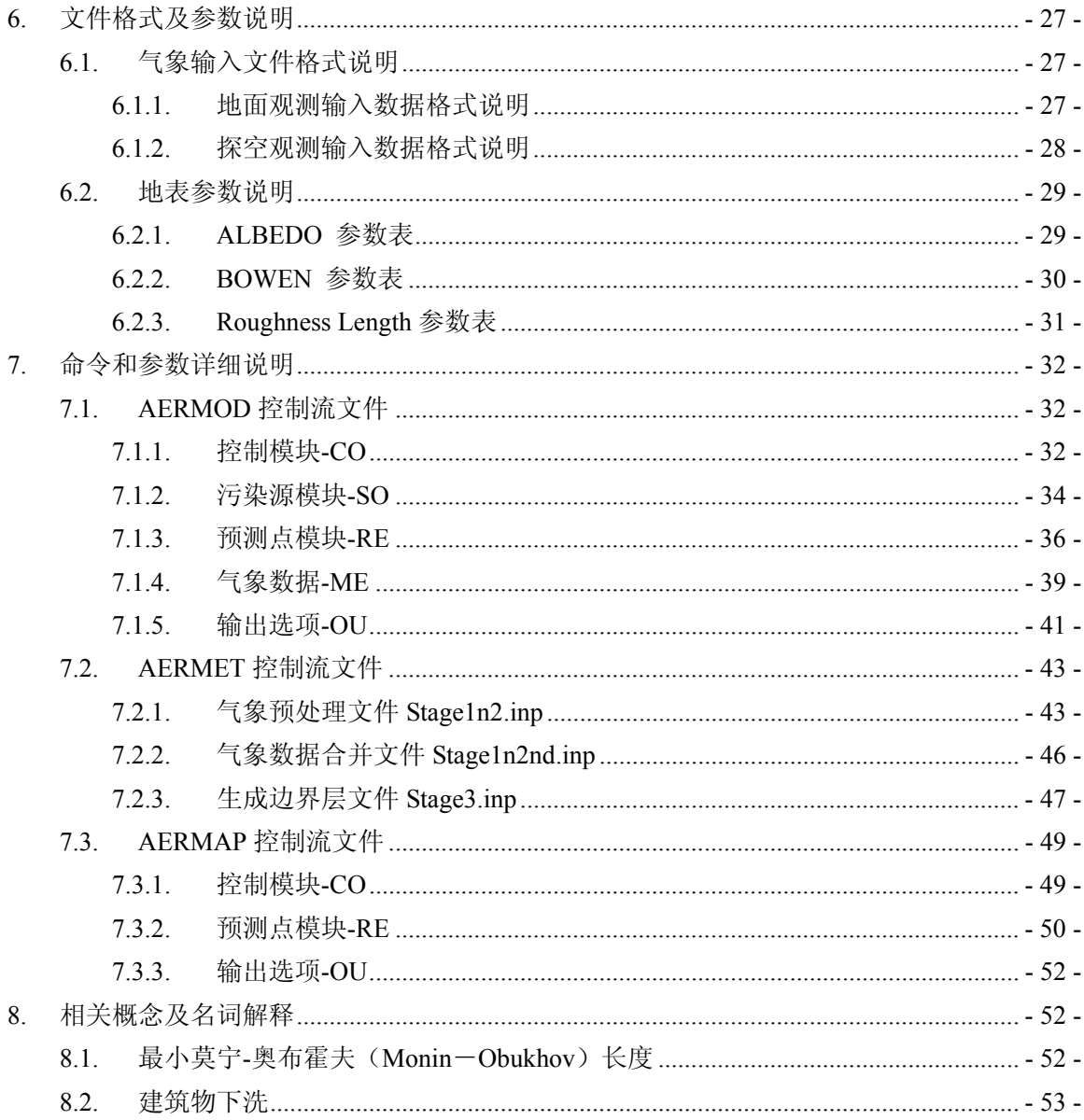

## 大气预测软件系统 AERMOD

## 简要用户使用手册

## 1. 手册说明

本手册基于 AERMOD Version 04300 with PRIME 用户手册编写,模型系统下载 地址:http://www.lem.org.cn/support/aermod\_dl.html 。

## 2. AERMOD 模式系统简介

AERMOD 由美国国家环保局联合美国气象学会组建法规模式改善委员会 (AERMIC)开发。AERMIC 的目标是开发一个能完全替代 ISC3 的法规模型,新 的法规模型将采用 ISC3 的输入与输出结构、应用最新的扩散理论和计算机技术更 新 ISC3 计算机程序、必须保证能够模拟目前 ISC3 能模拟的大气过程与排放源。20 世纪 90年代中后期, 法规模式改善委员会在美国国家环保局的财政支持下, 成功 开发出 AERMOD 扩散模型,目前版本为 2004 年 8 月推出的 *Version 04300 with PRIME* 版。

该系统以扩散统计理论为出发点,假设污染物的浓度分布在一定程度上服从高 斯分布。模式系统可用于多种排放源(包括点源、面源和体源)的排放,也适用于 乡村环境和城市环境、平坦地形和复杂地形、地面源和高架源等多种排放扩散情形 的模拟和预测。AERMOD 具有下述特点:

¾ 以行星边界层(PBL)湍流结构及理论为基础。按空气湍流结构和尺度概念, 湍流扩散由参数化方程给出,稳定度用连续参数表示;

- ¾ 中等浮力通量对流条件采用非正态的 PDF 模式;
- > 考虑了对流条件下浮力烟羽和混合层顶的相互作用;
- ¾ 对简单地形和复杂地形进行了一体化的处理;
- ¾ 包括处理夜间城市边界层的算法。

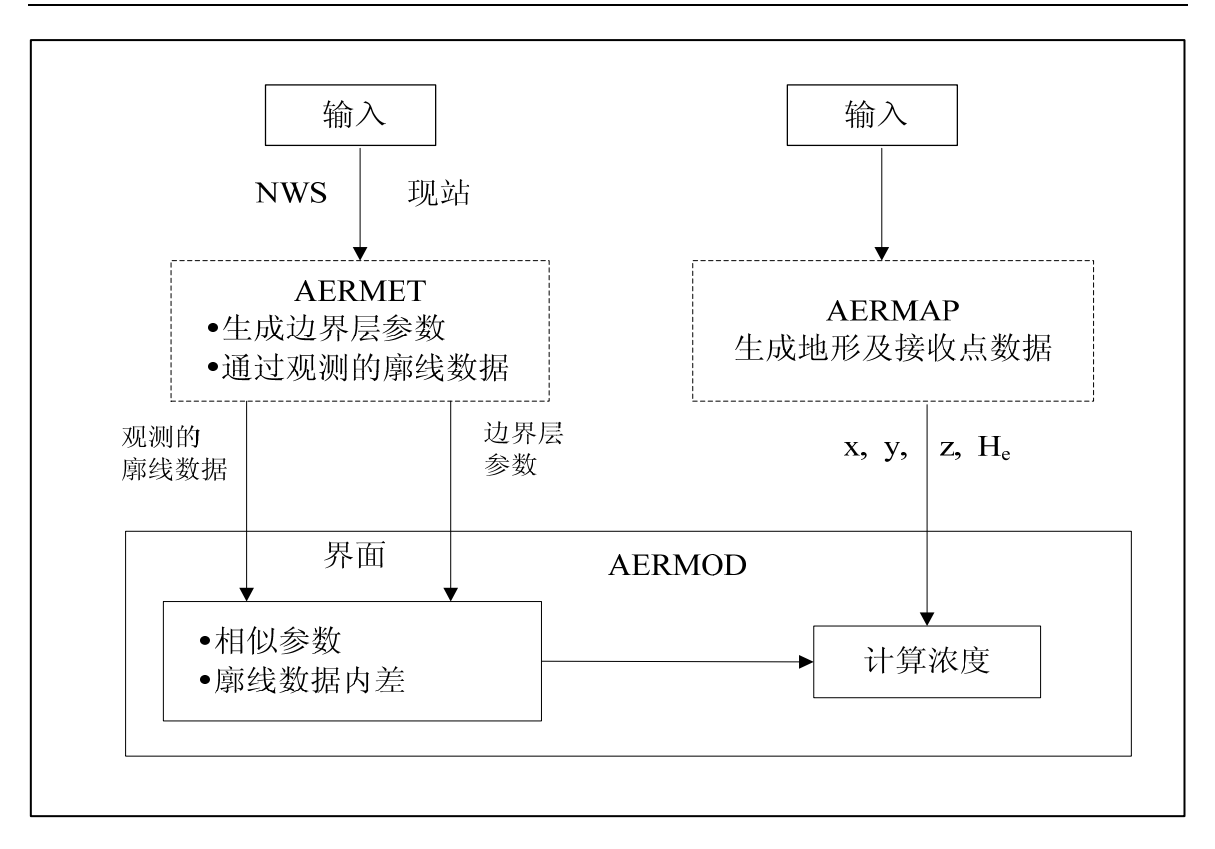

图 2-1 AERMOD 模式系统数据流程框图

## 2.1. AERMOD 运行流程

AERMOD 系统包括 AERMOD 扩散模式、AERMET 气象预处理和 AERMAP 地形预处理模块。AERMOD 模式运行流程如图 2-2 所示。AERMET 的边界层参数 数据和廓线数据可以由输入的现场观测数据确定,或由输入的国家气象局常规气象 资料(地面数据、探空数据)生成。

将地面反射率、表面粗糙度等地面特征数据,以及风速、风向、温度、云量等 气象观测数据输入到 AERMET 中, 在 AERMET 计算出行星边界层参数: 摩擦速度 u\*、Monin-Obukhov 长度 L、对流速度尺度 w\*、温度尺度 θ\*、混合层高度 zi 和地 面热通量 H。得到的这些参数同气象观测数据一同传递给 AERMOD 中的 Interface, 在 Interface 里通过相似关系求得风速 u、水平方向和垂直方向的湍流强度 σ<sub>v</sub> 和 σ<sub>w</sub>, 位温梯度 dθ/dz,位温 θ 和水平拉格朗日时间尺度 TL等变量垂直分布。

AERMET 廓线数据和边界层廓线数据经过 AERMOD 中的控制文件引用进入 AERMOD 系统,计算出相似参数,并对边界层廓线数据进行内插。AERMOD 将平 均风速、水平向及垂向湍流量脉动、温度梯度、位温、水平拉格朗日时间尺度等输 入扩散模式,并计算出浓度。

AERMAP 是简化并标准化 AERMOD 地形输入数据的地形预处理器,它将输入 的各网格点的位置参数 $(x,y,z)$ 及其地形高度参数 $(x_t,y_t,z_t)$ 经过计算转化成AERMOD 数据处理的地形数据,包括有各个网格点位置参数(x,v,z)及其有效高度值 zeff, 这 些数据用于障碍物周围大气扩散的计算,并结合风速 u 等参数的分布,从而可以进 行污染物浓度的分布计算。

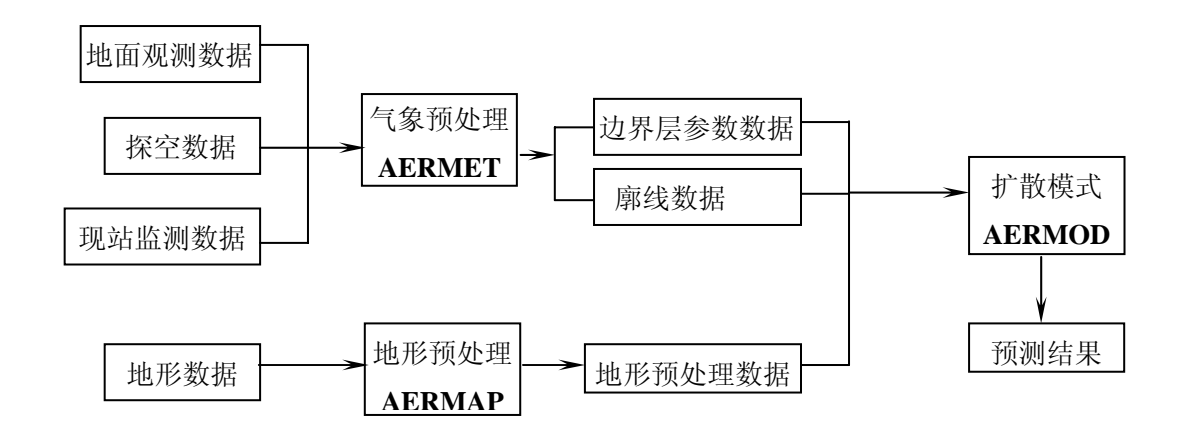

## 图 2-2 AERMOD 模式系统流程

#### 2.2. 模型运行所需基本数据

## 2.2.1. AERMOD 基本数据要求

运行 AERMOD 扩散计算模块,至少需要建立一个文本格式的控制流文件,该 控制流文件中提供了模型运行的一些程序控制选项、污染源位置及参数、预测点位 置、气象数据的引用以及输出参数。若考虑建筑物下洗,控制流文件中还需要建筑 物几何参数数据。

此外, AERMOD 运行还需要两个基本的气象数据文件: 地面气象数据文件 *(surface meteorological data file)*及探空廓线数据文件*(profile meteorological data file)*,这两个文件由气象预处理程序 AERMET 生成。如需考虑地形的影响,还需在 控制流文件中加入地形数据文件的引用,地形预处理文件需要由地形预处理模块 AERMAP 生成。

此外还需要的场地数据包含:源所在地的经纬度、地面湿度、地面粗糙度、反 射率。污染源数据包括源的编码、源的几何参数、排放率等;AERMOD 可以处理 点源、线源、面源、体源。预测点数据包括预测点的地理位置和高程。AERMOD

- 3 -

可以处理网格预测点和任意离散的预测点。所有元数据存储在 AERMOD.INP 文件 中。在运行扩散模型时, AERMOD 将对输入的数据格式进行有效性检查。

2.2.2. 污染源参数要求

AERMOD 处理的污染源包括:点源、面源、体源。

1、点源源强参数: 点源排放率(g/s): 烟气温度(K): 烟囱高度(m): 烟囱出口烟 气排放速度(m/s); 烟囱出口内径(m)。

2、面源源强参数:

规则形状面源: 面源排放率(g/(sm<sup>2</sup>)); 高度(m); 长度(m)(东西方向); 宽度(m)(南 北方向);方向角;

不规则形状面源: 面源排放率(g/(sm<sup>2</sup>)); 高度(m); 面源多边型顶点数; 烟羽初 始高度(m);面源多边型顶点的坐标;

3、体源源强参数:体源排放率(g/s);高度(m);体源初始长度(m);体源初始宽 度(m);

4、建筑物的下洗几何参数:

当烟囱的几何高度小于建筑物高度的 2.5 倍时,需考虑建筑物下洗作用。建筑 物的几何参数:建筑物高度、宽度与方位角。

5、AERMOD 清洗作用:

AERMOD 对污染物的清洗机制包括干、湿沉降作用,需要输入分子阻抗系数、 沉降速度等相关参数。

2.2.3. AERMET 气象预处理输入数据

AERMET 可以接受以下数据:1)国家气象局的标准时数据;2)来自最近的探 空站的风、温度、露点探空数据;3)现场观测到的风、温度、湍流、压力、太阳 辐射测量。运行 AERMOD 模型系统所需的最少测量或衍生的气象数据如下:

(1)气象数据:

时间(年、月、日、时);风速;风向;云量(低云/总云);降雨量、环境温度; 每日两次早晨低空探空测量数据。

(2)风向与季节变化的地表特征:

环境质量模拟重点实验室(www.lem.org.cn) 技术支持信箱 eiaa@tom.com 网上技术支持 http://www.eia.net.cn/phpbb2/index.php

- 4 -

需要为 AERMET 指出 12 个风向上随季节变化的中午反射率、湿度和粗糙度。 反射率是被地面反射的那一部分太阳辐射;粗糙度是地面以上水平风速为 0 处的高 度。该类参数可根据地表状况查表得到。

(3)其它须输入的数据:

项目所在地纬度;经度;时区(北京时间为东八区 GMT +8,对于 Version 04300 版本 Aermet, 由于程序应用限制, 应注意设置项目所在地时差与经度, 将项目位置 转换至西半球位置,详见后文 Aermet 设置部分);风速仪的阈值;风速仪高度。

(4)可以选择输入的数据:

太阳辐射;净辐射;垂向湍流廓线;有间湍流廓线。

(5)气象数据输入格式:

常规地面气象数据:风速、风向、云量(低云/总云)、气温(干球/湿球温度)、 降雨量;

探空数据:位势高度、气压、气温/露点、风速、风向;

现场观测:测风高度、风速、风向、水平风速标准差、垂直风速标准差。

(6)经 AERMET 处理生成的边界层参数;

AERMET 生成的边界层参数包括两个文件: 地面气象数据文件(\*SFC)、探 空廓线数据文件(\*.PFL)。地面气象数据文件包括:Monin-Obuhov 长度、表面摩 擦速度、表面灵敏热流、混合层高度、温度、对流速度尺度、风速、风向、位温梯 度等边界层参数。探空廓线数据文件包括:位势高度、温度、风向、风速、水平向 及垂直向湍流脉动量等参数。若有观测的边界层参数,可直接将观测的数据输入 AERMET 生成的边界层参数文件中。

2.2.4. AERMAP 地形预处理输入数据

环境质量模拟重点实验室(www.lem.org.cn) 技术支持信箱 eiaa@tom.com 网上技术支持 http://www.eia.net.cn/phpbb2/index.php - 5 - AERMAP 地形预处理模块使用网格化地形数据计算预测点的地形高度尺度。 AERMAP 输入的参数包括: 评价区域网格点或任意点的地理坐标, 评价区地形高 程数据文件。其中,地形高程数据包含的地理范围不得小于评价区域的范围,以保 证所有的计算点都能从地形数据文件中获取各自的地形高程值。以上参数经 AERMAP 模块运行后,生成 AERMOD 模块所需的网格点或任意点的高度尺度、地 形高程。另外, AERMAP 输入的地形高程数据的空间分辨率可以低于评价区域网 格点的空间分辨率,在此情况下,AERMAP 采用线性插值方法,计算出网格点的 高度尺度。地形数据是 DEM 数字高程数据格式,可以在 USGS(WWW.USGS.COM) 网站上免费下载。AERMAP 网格可以是圆形、扇形、规则网格或不规则网格。

## 2.3. 扩散计算

在编辑好 AERMOD 控制流文件后(系统默认为 aermod.inp),运行 aermod.exe, 程序将执行浓度扩散计算。扩散模块可以计算出给定污染物的小时、日均或年平均 浓度分布及烟羽抬升高度、干湿沉降。控制流中设定的"最大浓度"指令可以从各种 时段平均浓度数据中挑选出任意指定数量的最大浓度(最大、次最大等)。用户需 要设置单位时间中输出多少个最大值,以及最大浓度的阈值。计算结果以文本格式 储存在用户设定的文件中。

## 2.4. 计算结果处理

AERMOD 输出的结果是以数据文件的格式存储在磁盘上,经处理生成相应格 式文件, 使用 ArcGIS8 及 Surfur8 进行后期作图, 可生成不同污染源点位分布图、 叠加背景图层后不同污染物浓度等值线图等。

## 2.5. AERMOD 系统对计算机硬件的要求

硬件要求:Pentium4 的 CPU,256MB 或更大的内存,1000MB 以上的磁盘空间, 安装 Windows 系统的 PC 机。

实际运行发现,如果若干个点源、线源、面源和体源同时参与计算时,则该系统 对计算机资源的要求相当高,建议使用的磁盘空间不低于 5GB。

#### 2.6. AERMOD 程序执行

在 DOS 提示符下键入命令: aermod.exe aermod.inp

或在 windows 资源管理器窗口中直接点击 aermod.exe。

## 3. Aermod 快速入门手册

## 3.1. 建立一个 aermod.inp 控制流文件

3.1.1. 控制流文件组成

AERMOD 的输入文件 aermod.inp 实质为一文本文件,可通过写字板等文本编 辑软件完成,文件内容由 5 部分组成,每一部分通过使用不同的路径名(Pathway) 加以区分:

- ¾ **CO**:指定输入的各种模型控制命令
- ¾ **SO**:指定各类污染源数据信息
- ¾ **ME**:指定气象数据信息
- ¾ **RE**:指定接收点(离散点/网格点)信息
- ¾ **OU**:指定输出文件的格式和内容

## **CO STARTING**

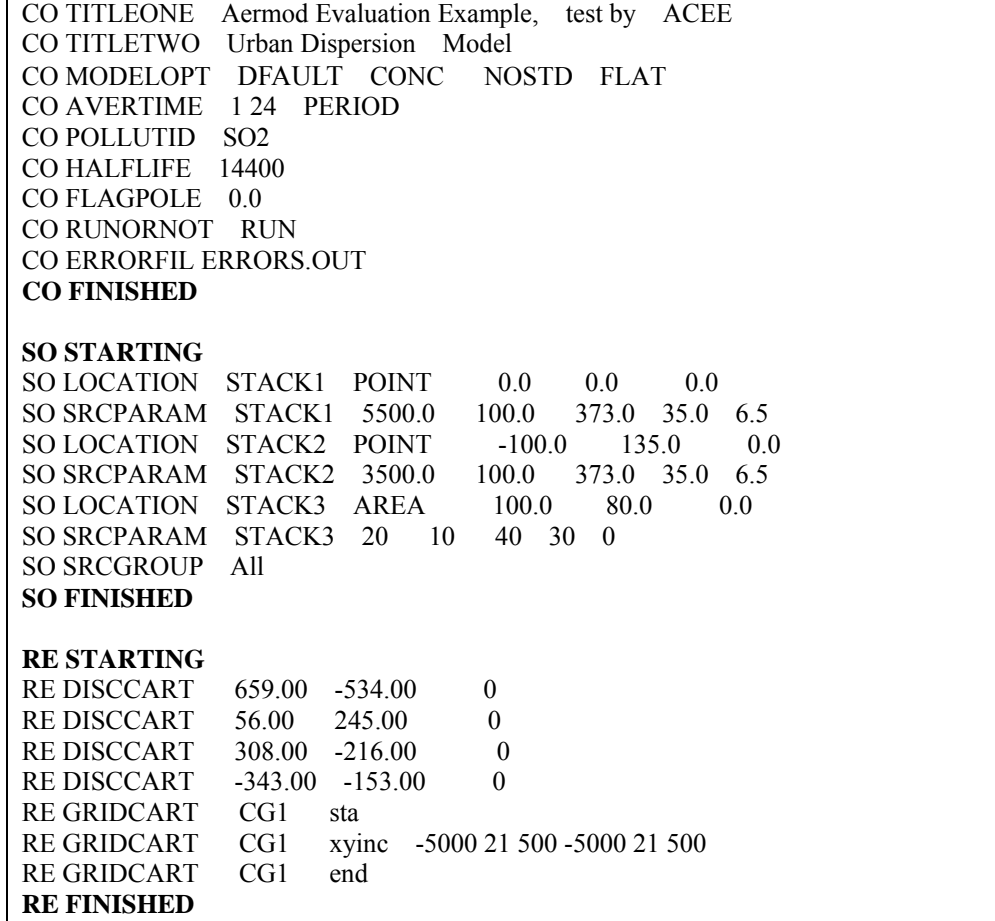

**ME STARTING**  ME SURFFILE ANCH-99.SFC ME PROFFILE ANCH-99.PFL ME SURFDATA 99999 1990 UNK ME UAIRDATA 99999 1990 UNK ME STARTEND 99 01 01 99 03 30 ME PROFBASE 0.0 **ME FINISHED OU STARTING**  OU RECTABLE ALLAVE 1st-2nd OU PLOTFILE 1 all 1st hour\_so2\_1st.txt OU PLOTFILE 1 all 2nd hour so2 2nd.txt OU PLOTFILE 24 all 1st day\_so2\_1st.txt OU PLOTFILE 24 all 2nd day\_so2\_2nd.txt OU PLOTFILE period all average So2.tx **OU FINISHED** 

图表 3-1 aermod 控制流文件示例

#### 3.1.2. 控制选项模块-CO 段说明

CO 控制段内容如下:

*CO STARTING*  CO TITLEONE Aermod Evaluation Example, test by ACEE CO TITLETWO Urban Dispersion Model CO MODELOPT DFAULT CONC NOSTD FLAT CO AVERTIME 1 24 PERIOD CO POLLUTID SO2 CO HALFLIFE 14400 CO FLAGPOLE 0.0 CO RUNORNOT RUN CO ERRORFIL ERRORS.OUT *CO FINISHED* 

*Line 1:* 

#### *CO STARTING*

注释:CO STARTING 控制段起始输入标志。

*Line2 –line3:* 

*CO TITLEONE Aermod Evaluation Example, test by ACEE CO TITLETWO Urban Dispersion Model* 

注释: CO TITLEONE title1

title1: 用户自定义标题 1, 最多 68 字符

CO TITLETWO title2

title2: 用户自定义标题 1, 最多 68 字符

环境质量模拟重点实验室(www.lem.org.cn) 技术支持信箱 eiaa@tom.com 网上技术支持 http://www.eia.net.cn/phpbb2/index.php

#### *Line 4:*

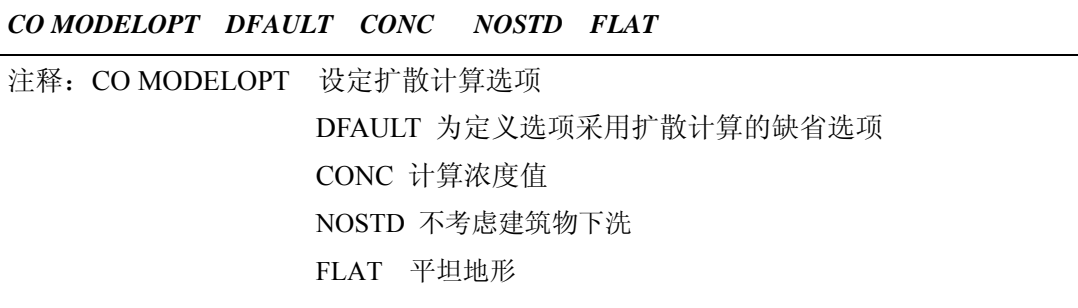

#### *Line 5:*

#### *CO AVERTIME 1 24 PERIOD*

注释:CO AVERTIME 设定浓度计算平均时间 1 小时平均 24 24 小时(日) 平均 (可选: Month、Annual) PERIOD 预测时段平均

#### *Line6:*

#### *CO POLLUTID SO2*

注释:CO POLLUTID 定义污染物类型名称

#### *Line7:*

#### *CO HALFLIFE 14400*

注释: CO HALFLIFE 定义污染物半衰期, 非必选项。

14400 单位 秒

#### *Line8:*

#### *CO FLAGPOLE 0.0*

注释:CO FLAGPOLE 定义接收点距地面高度,非必选项。

0.0 单位 米

#### *Line9:*

*CO RUNORNOT RUN* 

注释:CO RUNORNOT 设定是否执行模型计算。

RUN 执行计算

NOT 只检查,不计算

#### *Line10:*

环境质量模拟重点实验室(www.lem.org.cn) 技术支持信箱 eiaa@tom.com 网上技术支持 http://www.eia.net.cn/phpbb2/index.php

#### *CO ERRORFIL ERRORS.OUT*

注释:CO ERRORFIL 指定程序错误信息输出文件。

ERRORS.OUT 指定输出文件名

#### *Line 11:*

#### *CO FINISHED*

注释:CO FINISHED 控制段结束输入标志。

3.1.3. 污染源输入模块-SO 段说明

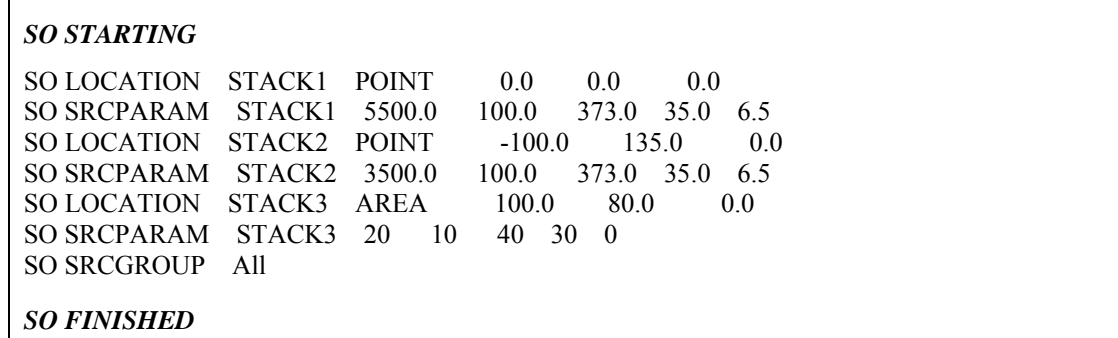

#### *Line 1:*

#### *SO STARTING*

注释: SO STARTING 控制段起始输入标志。

*Line 2-line3:* 

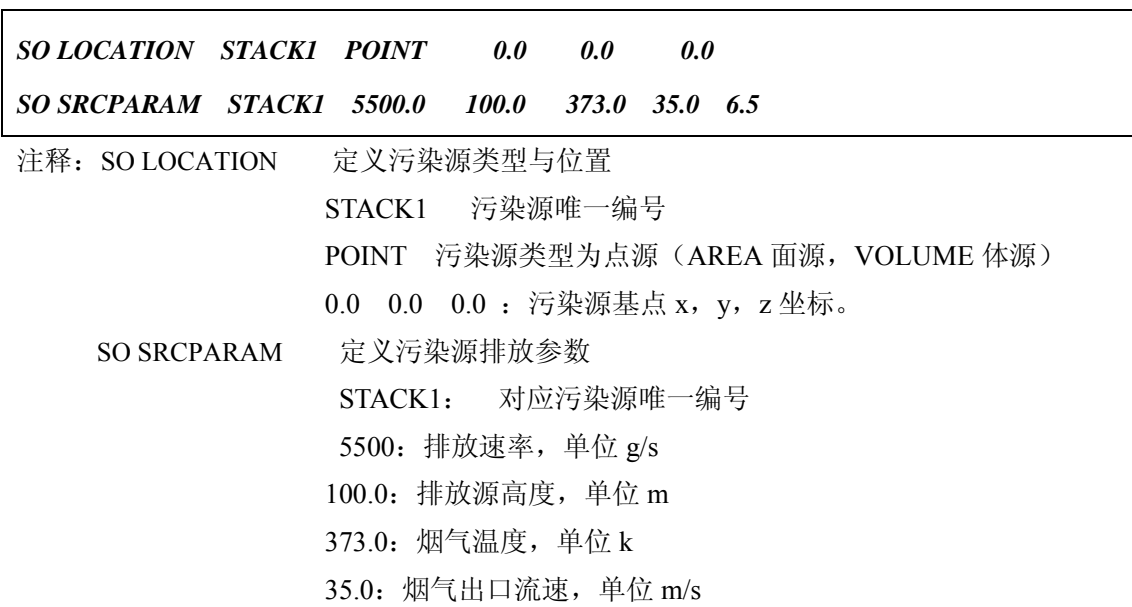

6.5:烟囱内径,单位 m

*Line 4-line5:* 

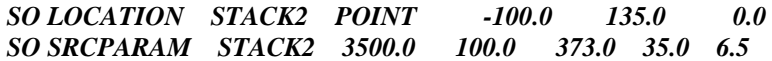

注释: 定义第二个点源污染源 STACK2 的污染源位置及排放参数, 可重复。

*Line 6-line7:* 

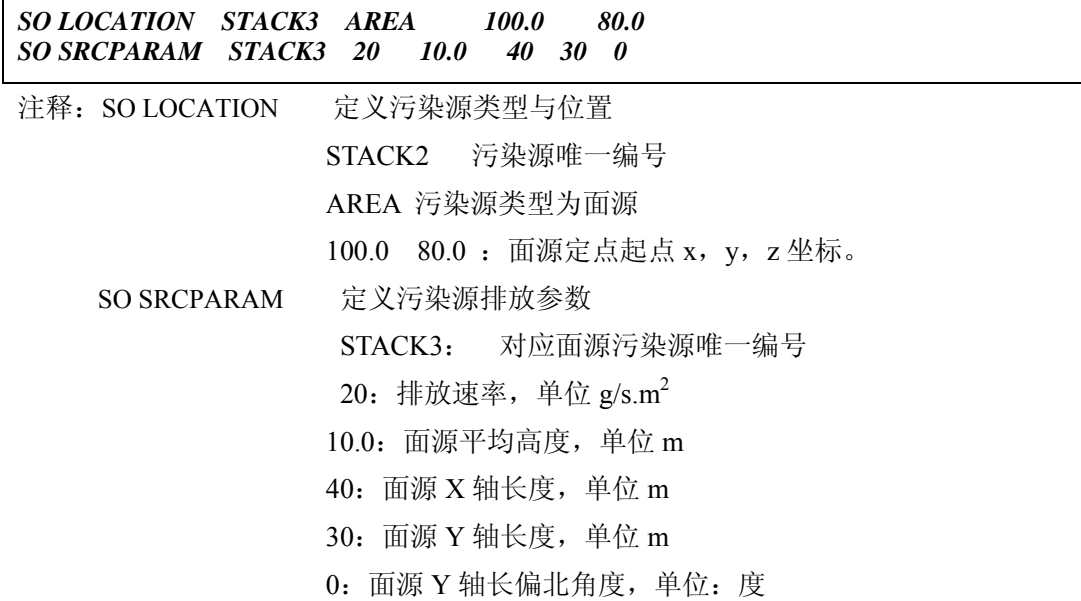

*Line 8:* 

*SO SRCGROUP All* 

注释: SO SRCGROUP All 将所有污染源编成一组。

*Line 9:* 

#### *SO FINISHED*

注释: SO FINISHED 污染源输入模块结束输入标志。

3.1.4. 预测接收点输入模块-RE 段说明

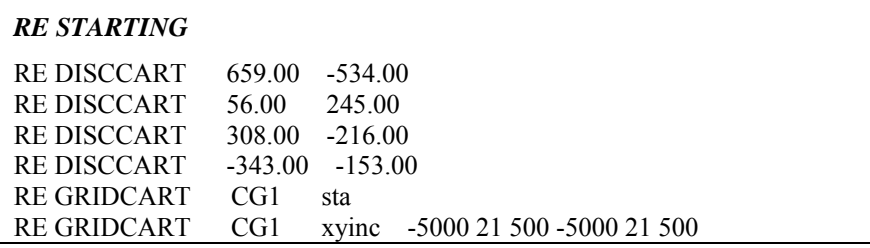

环境质量模拟重点实验室( www.lem.org.cn) 技术支持信箱 eiaa@tom.com 网上技术支持 http://www.eia.net.cn/phpbb2/index.php

- 11 -

RE GRIDCART CG1 end *RE FINISHED* 

#### *Line 1:*

## *RE STARTING*

注释:RE STARTING 预测接收点起始输入标志。

#### *Line 2-line5:*

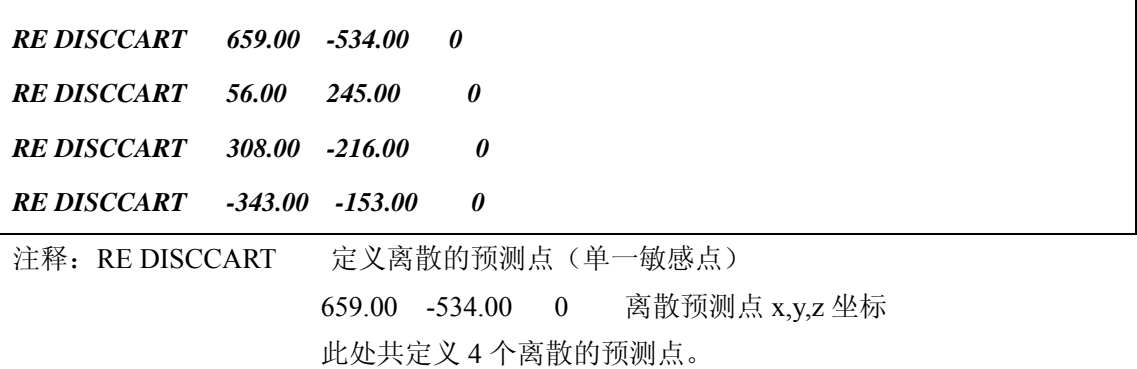

#### *Line 6-line8:*

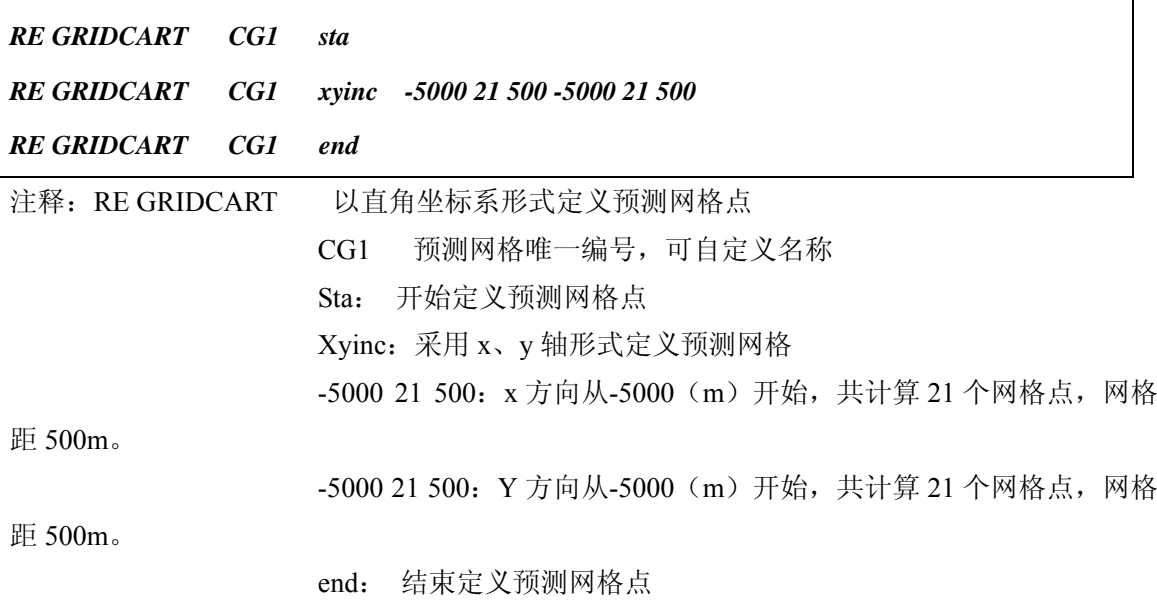

#### *Line9:*

#### *RE FINISHED*

注释: RE FINISHED 预测接收点结束输入标志。

#### 3.1.5. 气象数据输入模块-ME 段说明

#### *ME STARTING*

ME SURFFILE ANCH-99.SFC ME PROFFILE ANCH-99.PFL ME SURFDATA 99999 1990 UNK ME UAIRDATA 99999 1990 UNK ME STARTEND 99 01 01 99 03 30 ME PROFBASE 0.0

#### *ME FINISHED*

*Line 1:* 

#### *ME STARTING*

注释:ME STARTING 气象数据模块起始输入标志。

*Line 2:* 

#### *ME SURFFILE ANCH-99.SFC*

注释:ME SURFFILE 指定预测所使用的地面气象数据文件。

ANCH-99.SFC 地面气象数据文件名,需与执行文件位于同一目录。

#### *Line 3:*

#### *ME PROFFILE ANCH-99.PFL*

注释: ME PROFFILE 指定预测所使用的垂直气象数据文件。 ANCH-99.PFL 探空廓线气象数据文件名,需与执行文件于同一目录。

*Line 4- Line 5:* 

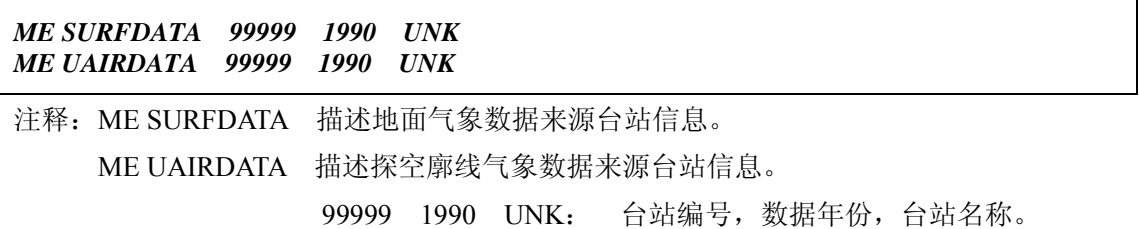

#### *Line 6:*

#### *ME STARTEND 99 01 01 99 03 30*

注释:ME STARTEND 定义预测起止时段

99 01 01 99 03 30:从 99 年 1 月 1 日计算到 99 年 3 月 30 日

#### *Line 7:*

环境质量模拟重点实验室( www.lem.org.cn) 技术支持信箱 eiaa@tom.com 网上技术支持 http://www.eia.net.cn/phpbb2/index.php

#### *ME PROFBASE 0.0*

注释:ME PROFBASE 定义温度势剖面基准标高

0.0 基准标高为 0m。

#### *Line 8:*

#### *ME FINISHED*

注释: ME FINISHED 气象数据模块结束输入标志。

3.1.6. 计算结果输出模块-OU 段说明

```
OU STARTING 
OU RECTABLE ALLAVE 1st-2nd 
OU PLOTFILE 1 all 1st hour_so2_1st.txt 
OU PLOTFILE 1 all 2nd hour_so2_2nd.txt 
OU PLOTFILE 24 all 1st day_so2_1st.txt 
OU PLOTFILE 24 all 2nd day_so2_2nd.txt 
OU PLOTFILE period all average_So2.txt 
OU FINISHED
```
*Line 1:* 

*OU STARTING* 

注释:OU STARTING 气象数据模块起始输入标志。

*Line 2:* 

#### *OU RECTABLE ALLAVE 1st-2nd*

注释:OU RECTABLE 指定预测输出的接收点的最大值。

ALLAVE 按 OU 中指定的各计算时限输出

1st-2nd : 输出各预测点的最大值和次大值, 最多可输出第十大值。

*Line 3-Line4:* 

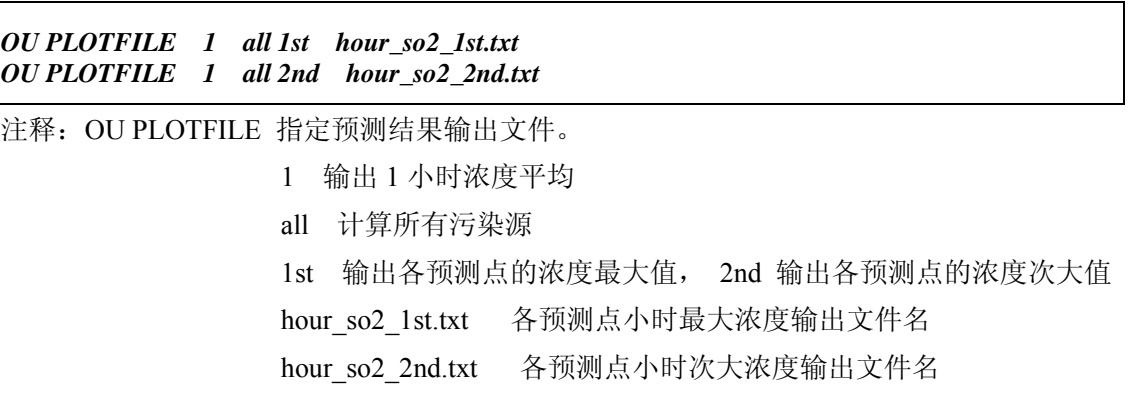

#### *Line 5-Line6:*

环境质量模拟重点实验室( www.lem.org.cn) 技术支持信箱 eiaa@tom.com 网上技术支持 http://www.eia.net.cn/phpbb2/index.php

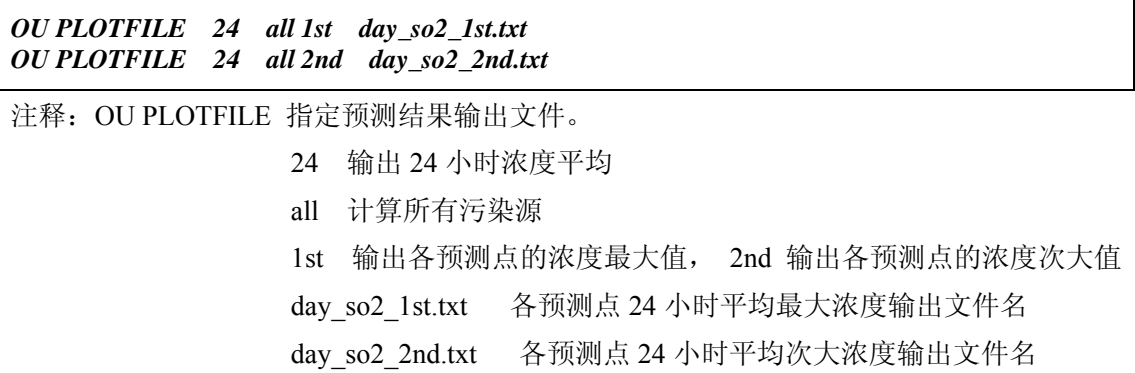

#### *Line 7-Line8:*

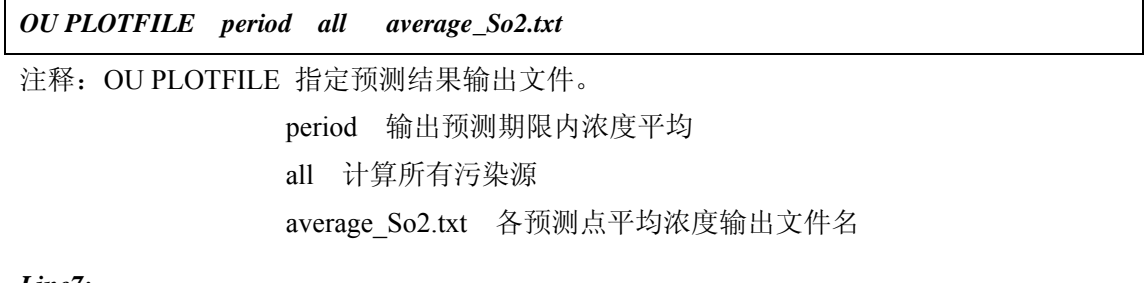

## *Line7:*

#### *OU FINISHED*

注释:OU FINISHED 气象数据模块结束输入标志。

## 3.2. 运行 aermod 模块

建立好 aermod.inp 文件,同时在同一目录中提供控制流文件中所引用的两个基 本气象预处理文件:ANCH-99.SFC 、ANCH-99.PFL,点击运行 aermod.exe。模型 计算结束后,将根据控制流中所指定的要求,生成以下输出文本文件。

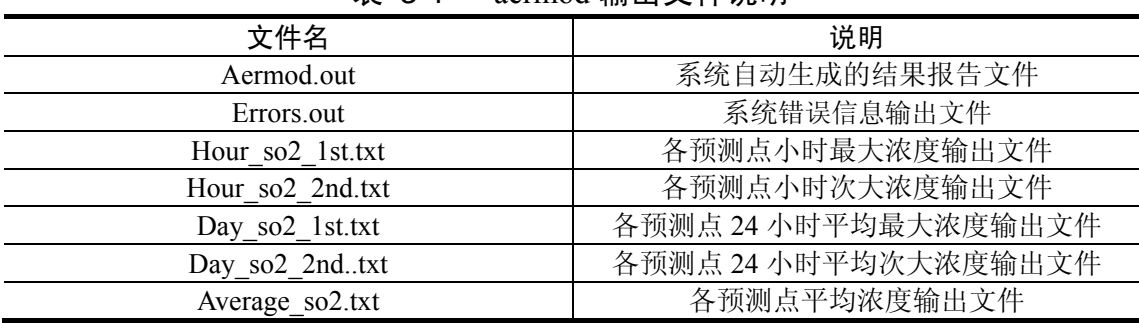

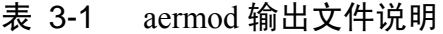

## 4. Aermet 快速入门手册

AERMET 为 AERMOD 模型系统中的气象预处理模块。AERMET 进行气象预 处理分两步进行, 其中 Stage1n2 用于合并地面观测资料(Surface observations)及 5000m 以下高空探测资料 (Upper air soundings), Stage3 根据 Stage1n2 中生成的合 并文件计算生成 AERMOD 中的所需逐时气象参数数据文件。

## 4.1. AERMET 控制流文件

Aermet 控制流文件共两个: stage1n2.inp 和 stage3.inp。 分别对应于 stage1n2.exe 和 stage3.exe。其中 stage1n2 用于合并地面气象数据、高空气象数据及补充监测数 据, stage3 用预处理生成 aermod 所需要的地面及探空数据文件。

4.1.1. 控制流文件 stage1n2.inp 组成

Aermet 控制流文件 stage1n2.inp 实质为一文本文件,可通过写字板等文本编辑 软件完成,文件内容由 5 部分组成,每一部分通过使用不同的控制命令加以区分:

- ¾ **JOB**:指定输出信息文件
- ¾ **UPPERAIR**:指定高空数据文件
- ¾ **SURFACE**:指定地面数据文件
- ¾ **ONSITE**:指定现站补充监测数据文件,可选项
- ¾ **MERGE**:指定合并生成的数据文件

```
JOB 
    REPORT EX05_S2.RPT 
    MESSAGES EX05_S2.ERR 
UPPERAIR 
    QAOUT EX05_UA.OQA 
SURFACE 
    QAOUT EX05_SF.OQA 
ONSITE 
    QAOUT EX05_OS.OQA 
MERGE 
    OUTPUT EX05_MR.MET 
    XDATES 93/07/01 93/07/31
```
## 图表 4-1 stage1n2.inp 控制流文件示例

#### 4.1.2. Stage1n2 控制流文件说明

#### *Line1-line3:*

*JOB* 

## *REPORT EX05\_S2.RPT MESSAGES EX05\_S2.ERR*

注释: JOB JOB 段控制标志

REPORT EX05\_S2.RPT 指定程序运行信息输出文件名,文件名可自定义。 MESSAGES EX05 S2.ERR 指定程序运行出错信息输出文件名,文件名可自

定义。

*Line 4-Line5:* 

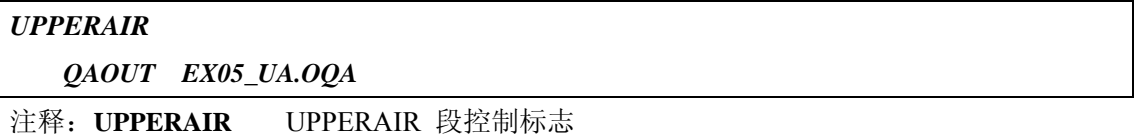

 QAOUT EX05\_UA.OQA 指定高空气象输入文件名,文件名可自定义,数据格式 须严格满足程序模型输入要求,具体数据格式参考本用户手册"6.1.2 探空观测输入数据格式说 明"及 aermet 用户手册说明。注意文件中高空气象数据日期与时间应对应于当地时间。

*Line 6 - lin e7:* 

#### *SURFACE*

#### *QAOUT EX05\_SF.OQA*

注释:SURFACE SURFACE 段控制标志

 *QAOUT EX05\_SF.OQA* 指定地面气象输入文件名,文件名可自定义。数据格式须 严格满足程序模型输入要求,具体数据格式参考本用户手册"6.1.1 地面观测输入数据格式说明" 及 aermet 用户手册说明。注意文件中气象数据日期时间应对应于当地时间。

*Line 8 – line 9:* 

#### *ONSITE*

#### *QAOUT EX05\_OS.OQA*

注释: ONSITE ONSITE 段控制标志, 非必选项

 *QAOUT EX05\_OS.OQA* 指定现站补充监测数据文件,文件名可自定义。数据格式 须严格满足程序模型输入要求,具体数据格式参考 aermet 用户手册说明。

*Line10 – line 12:* 

**MERGE OUTPUT EX05\_MR.MET XDATES 93/07/01 93/07/31** 

注释:**MERGE MERGE** 段控制标志

环境质量模拟重点实验室(www.lem.org.cn) 技术支持信箱 eiaa@tom.com 网上技术支持 http://www.eia.net.cn/phpbb2/index.php

 **OUTPUT EX05\_MR.MET** 指定合并生成的气象文件名,文件名可自定义。 **XDATES 93/07/01 93/07/31** 指定气象数据合并抽取的时段。

4.1.3. 控制流文件 stage3.inp 组成

Aermet 控制流文件 stage3.inp 实质为一文本文件,可通过写字板等文本编辑软 件完成,文件内容由 2 部分组成,每一部分通过使用不同的控制命令加以区分:

- ¾ **JOB**:指定输出信息文件
- ¾ **METPREP** 气象文件处理选项

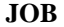

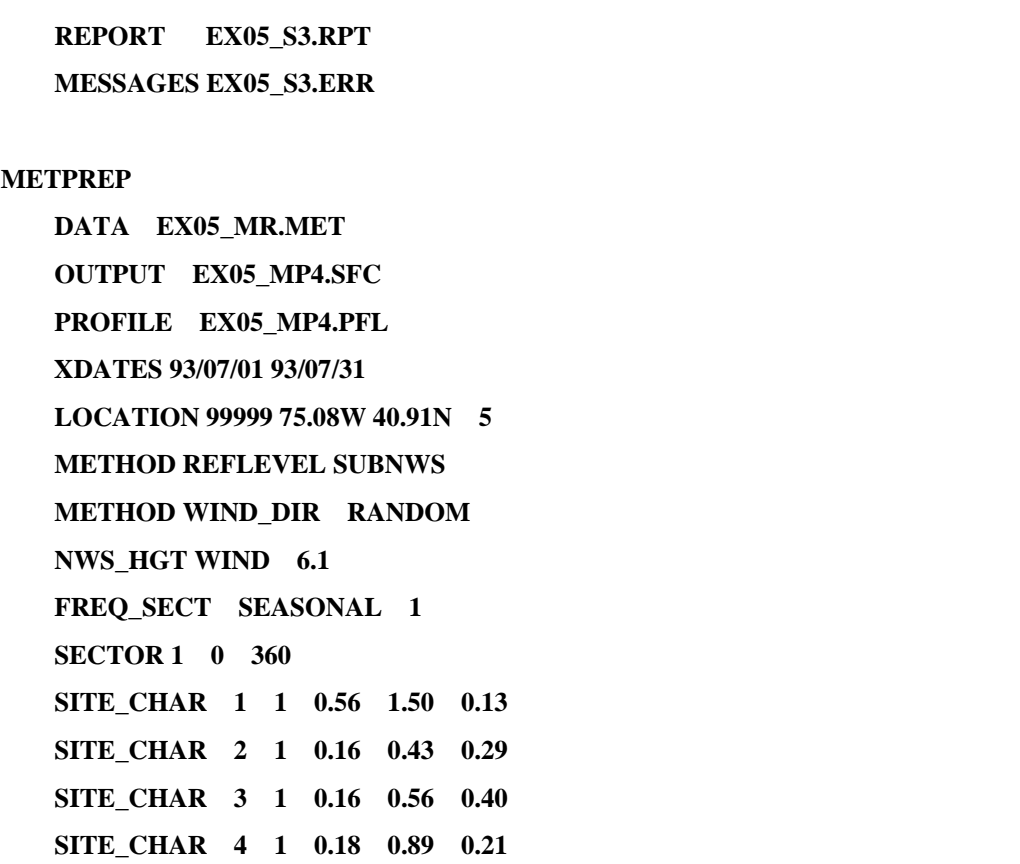

图表 4-2 stage3.inp 控制流文件示例

#### 4.1.4. Stage3 控制流文件说明

#### *Line1-line3:*

## *JOB*   **REPORT EX05\_S3.RPT MESSAGES EX05\_S3.ERR**

注释: JOB JOB 段控制标志 REPORT EX05\_S3.RPT 指定程序运行信息输出文件名 MESSAGES EX05\_S3.ERR 指定程序运行出错信息输出文件名

*Line 4:* 

#### **METPREP**

注释: **METPREP METPREP** 段控制标志

*Line 5:* 

#### **DATA EX05\_MR.MET**

注释: **DATA EX05\_MR.MET** 指定需处理的原始气象文件点,该文件来源于 stage1n2 所合 并生成的文件。

 *Line 6-7:* 

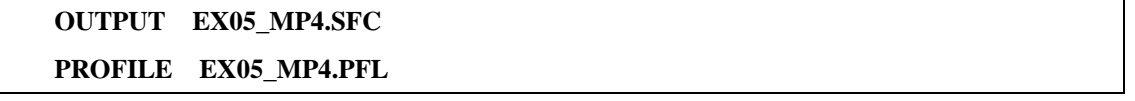

注释: **OUTPUT EX05\_MP4.SFC** 指定输出的地面气象参数文件名,文件名可自定义。 **PROFILE EX05\_MP4.PFL** 指定输出的高空廓线气象参数文件名,文件名可自定义。

*Line 8:* 

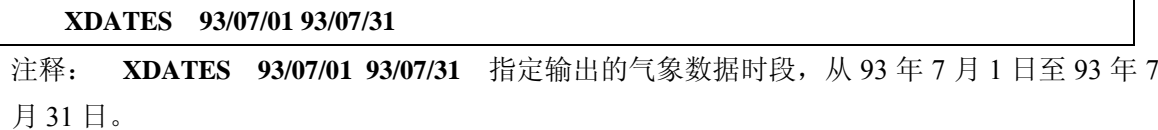

*Line 9:* 

**LOCATION 99999 75.08W 40.91N 5** 

注释: **LOCATION** 指定气象台站标识(99999) 及当地基本信息(经纬度及与格林威治时间 时差)。

 对于东半球项目应用,由于程序应用限制,应注意将转换项目所在位置至西半球后再进行 应用。具体设置: 项目所在经度取 180 - 项目实际经度; 纬度保持不变; 时差取 12 - 当地 于格林威治时间时差。对应中国北京市(**116.4E 39.9N**,东 **8** 区),该行设置应为: **LOCATION 99999 63.6W 40.91N 4**

- 19 -

#### *Line 10-11:*

## **METHOD REFLEVEL SUBNWS**

## **METHOD WIND\_DIR RANDOM**

注释: **METHOD** 设定程序处理选项

REFLEVEL SUBNWS 指定如缺少现站补充观测数据,采用当地气象台站

(NWS)数据

WIND\_DIR RANDOM指定输出风向在 10 度范围内随机选择

*Line 12:* 

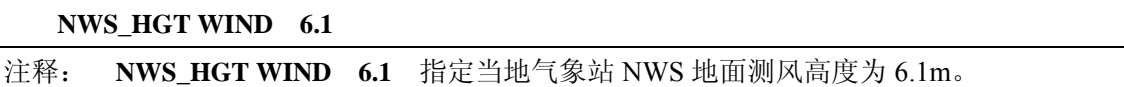

*Line 13:* 

**FREQ\_SECT MONTHLY 1** 

注释: **FREQ\_SECT SEASONAL 1** 指定按季度输入地表参数,每季一组参数。

*Line 14:* 

**SECTOR 1 0 360** 

注释: **SECTOR 1 0 360** 指定 0-360 度均为同 1 扇区地表参数。

*Line 15- Line 26:* 

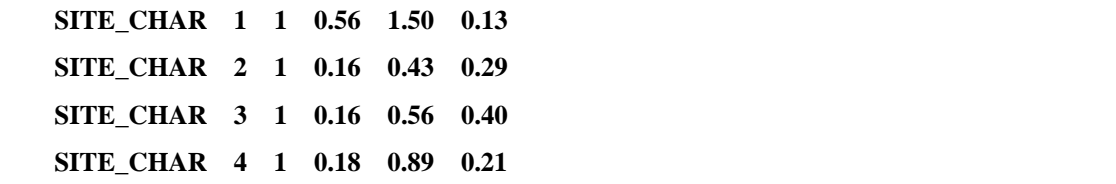

注释: **SITE\_CHAR** 指定各组地面对应的地表参数

后序参数分别代表: 季度, 扇区(sector)编号, 反照率、BOWEN 率, 地 表粗糙度。各参数取值参见本用户手册"6.2 地表参数说明"。

4.2. 运行 aermet 模块

建立好 stage1n2.inp 及 stage3.inp 文件,同时在同一目录中提供控制流文件中所 引用基本气象观测数据 EX05\_UA.OQA、EX05\_SF.OQA 及 EX05\_OS.OQA, 先在 DOS 下执行命令 STAGE1N2.exe, 合并用户输入的气象数据; 然后执行命令 STAGE3 exe, 生成边界层参数与廓线数据。

模型计算结束后,将根据控制流中所指定的要求,生成以下输出文本文件。

表 4-1 stage1n2 输出文件说明

|                      | J                                                                           |
|----------------------|-----------------------------------------------------------------------------|
| 、ティルター               | 说明                                                                          |
| DТ<br>D<br>Ex05<br>. | 立仕<br>$\overline{1}$<br>的结果报<br>∸<br>rc.<br>÷<br>イロ<br>$\overline{ }$<br>-- |

环境质量模拟重点实验室(www.lem.org.cn) 技术支持信箱 eiaa@tom.com 网上技术支持 http://www.eia.net.cn/phpbb2/index.php

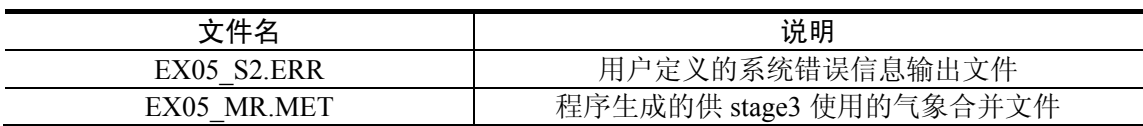

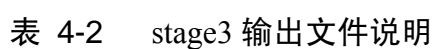

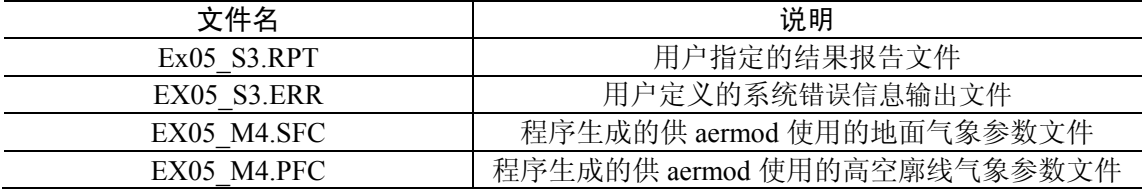

## 5. Aermap 快速入门手册

AERMAP 为 AERMOD 模型系统中的复杂地形预处理模块。

## 5.1. AERMAP 控制流文件

#### 5.1.1. AERMAP 控制流文件组成

Aermap 控制流文件 aermap.inp 实质为一文本文件,可通过写字板等文本编辑 软件完成,文件内容由 4 部分组成,每一部分通过使用不同的控制命令加以区分:

- ¾ **CO**:指定程序控制选项
- ¾ **SO**:指定污染源点(可选项)
- ¾ **RE**:指定接收点信息
- ¾ **OU**:指定输出文件

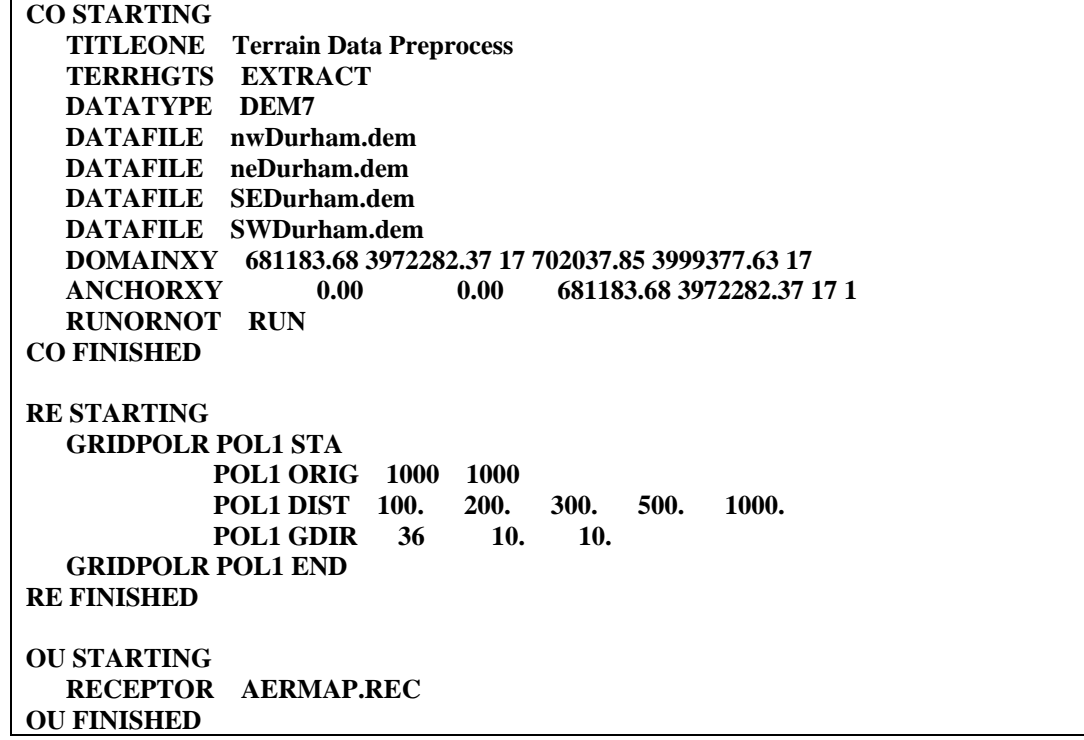

图表 5-1Aermap.inp 控制流文件示例

## 5.1.2. 控制流文件 CO 段说明

CO 控制段内容如下:

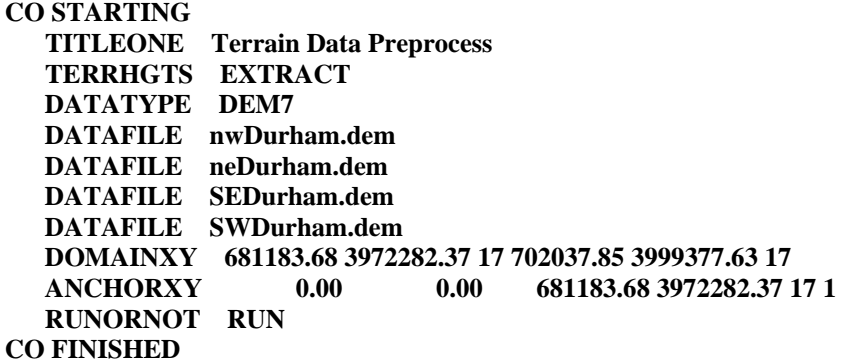

#### *Line 1:*

## *CO STARTING*

注释:CO STARTING 控制段起始输入标志。

*Line*2*:* 

#### *CO TITLEONE Terrain Data Preprocess*

注释: CO TITLEONE title1 title1: 用户自定义标题 1, 最多 68 字符

#### *Line* 3*:*

#### *CO TERRHGTS EXTRACT*

注释: CO TERRHGTS: 定义输出的接收点高度是从原始 DEM 文件中抽取还是采用用户指定 值。

Extract/Provided:从 dem 文件中抽取/采用用户指定值。

#### *Line* 4*:*

#### *CO DATATYPE DEM7*

注释:CO DATATYPE:定义输入的 DEM 地形数据类型。

 Dem7:当前 aermap 版本支持输入 1 度分辨率的 DEM 文件(DEM1)和 7.5 分分辨率的 DEM 文件(DEM7)。

#### *Line 5-line 8:*

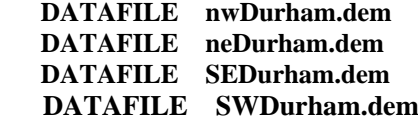

环境质量模拟重点实验室(www.lem.org.cn) 技术支持信箱 eiaa@tom.com 网上技术支持 http://www.eia.net.cn/phpbb2/index.php

- 23 -

注释: CO DATAFILE: 定义输入的 DEM 地形数据文件名。

**nwDurham.dem** 、**neDurham.dem** 、**SEDurham.dem**、**SWDurham.dem**:

地形输入文件。

*Line* 9*:* 

*CO DOMAINXY 681183.68 3972282.37 17 702037.85 3999377.63 17* 

注释:CO DOMAINXY: 以 UTM 的 XY 座标形式定义所处理的区域范围,后续参数分别表示: 西南角座标(x,y,z)和最东北角座标(x,y,z)。

CO DOMAINLL:以经纬度形式定义所处理的区域范围。

*Line* 10 *:* 

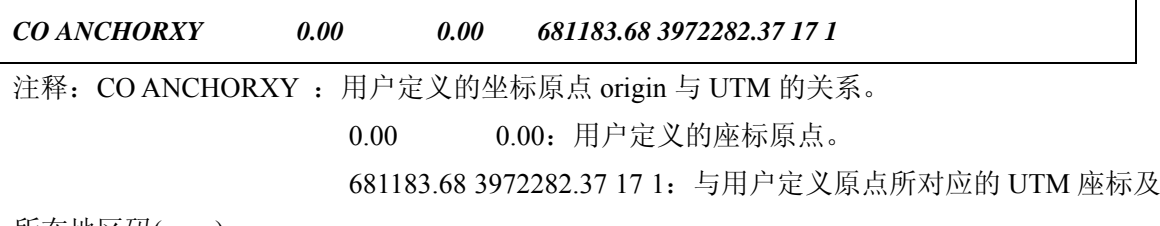

所在地区码(zone)。

*Line 11 :* 

*CO RUNORNOT RUN*  注释: CO RUNORNOT : 设定是否执行模型计算。 RUN 执行计算 NOT 只检查,不计算

*Line 1*2*:* 

#### *CO FINISHED*

注释:CO FINISHED 控制段结束输入标志。

5.1.3. 接受点输入模块-RE 段说明

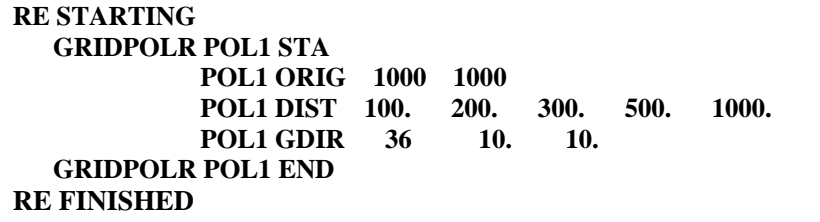

*Line 1:* 

#### *RE STARTING*

注释:RE STARTING 控制段起始输入标志。

#### *Line 2:*

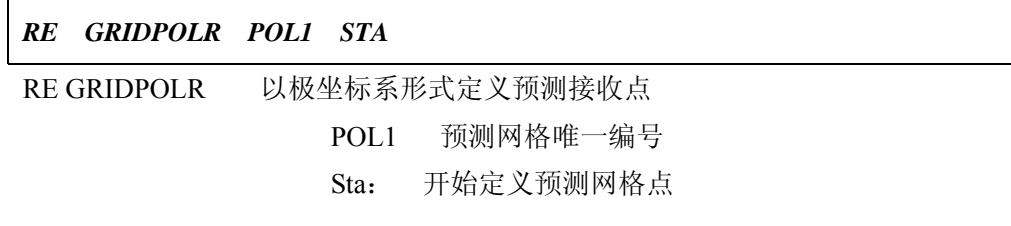

## *Line 3:*

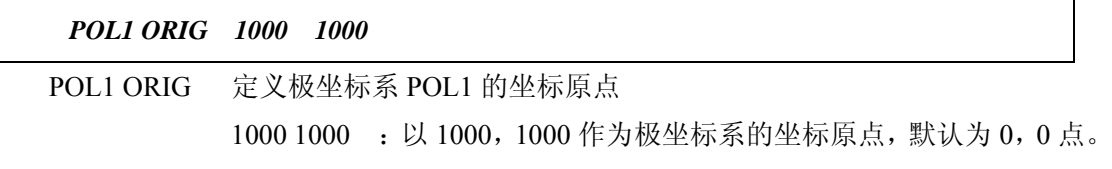

#### *Line 4:*

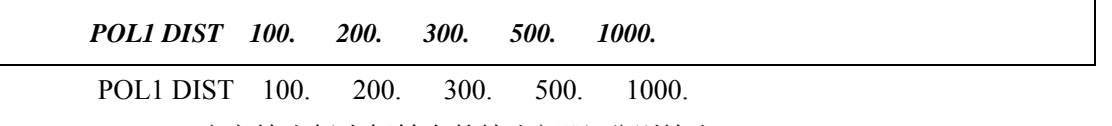

 定义输出极坐标轴上的输出间距,分别输出 100m,200m,300m,500m ,1000m 的极轴上输出预测点。

#### *Line 5:*

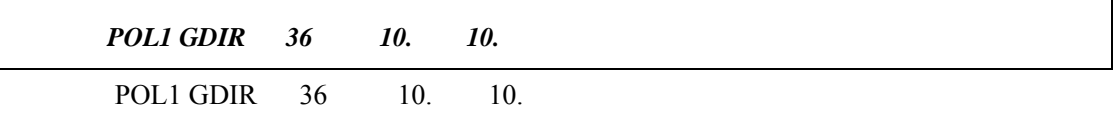

 定义输出极坐标上输出角度,后接参数为:共输出 36 个角度,从 10 度开始, 每隔 10 度递增(顺时针方向)。

#### *Line 6:*

#### *RE GRIDPOLR POL1 END*

RE GRIDPOLR POL1 以极坐标系形式定义 POL1 结束

*Line 7:* 

#### *RE FINISHED*

注释:RE FINISHED 控制段结束输入标志。

## 5.1.4. 输出模块-OU 段说明

**OU STARTING RECEPTOR AERMAP.REC OU FINISHED** 

*Line 1:* 

**OU STARTING**  注释:**OU STARTING** 输出段起始标志。

*Line 2:* 

#### **RECEPTOR AERMAP.REC**

注释: RECEPTOR AERMAP.REC 输出文件为 AERMAP.REC

*Line 3:* 

#### *OU FINISHED*

注释:**OU FINISHED** 输出段结束输入标志。

## 5.2. 运行 aermap 模块

建立好 aermap.inp 文件,同时在同一目录中提供控制流文件中所引用的四个基 本地形DEM文件:nwDurham.dem、neDurham.dem、SEDurham.dem、SWDurham.dem, 点击运行 aermap.exe。模型计算结束后,将根据控制流中所指定的要求,生成以下 主要输出文本文件。

|            | .<br>.         |
|------------|----------------|
| 文件名        | 说明             |
| Aermap.out | 系统自动生成的结果报告文件  |
| Aermap.rec | 用户指定的地形处理后输出文件 |

表 5-1 aermap 输出文件说明

## 6. 文件格式及参数说明

## 6.1. 气象输入文件格式说明

在收集地面观测数据及低空探空数据之后,须对收集后的气象数据进行整理, 并按规定格式生成 aermod 所需的气象输入数据文件,具体工作可通过 Excel 表格或 程序完成。

6.1.1. 地面观测输入数据格式说明

图表 6-1 是一个典型的地面观测输入气象数据(*EX05\_SF.OQA*),其中显示的 是 93 年 7 月 1 日 0 点至 93 年 7 月 1 日 4 点的气象观测数据。各列数据说明见表 6-1。

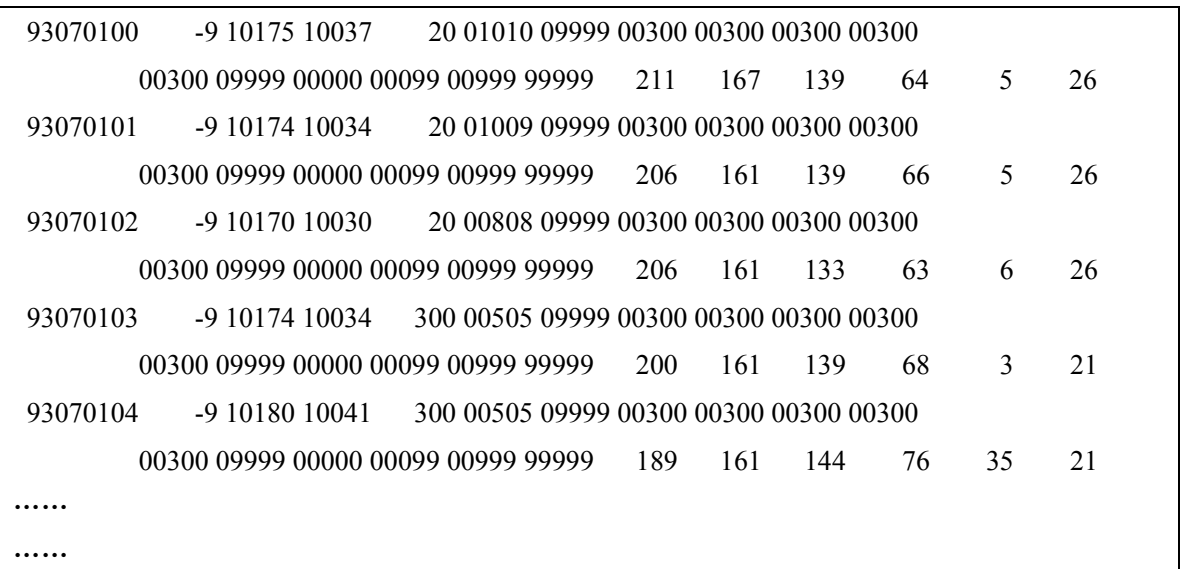

图表 6-1 地面观测输入数据示例

| 列数 | 变量          | 说明             | 单位                 | 检测符     | 默认值   | 最小值  | 最大值   |
|----|-------------|----------------|--------------------|---------|-------|------|-------|
| 1. | <b>DATE</b> | 日期             | yymmddhh           |         |       |      |       |
| 2. | <b>PRCP</b> | 降水量 mm*1000/-9 | millimeters * 1000 | $\leq$  | -9    | 0    | 25400 |
| 3. | SLVP†       | 海平面压力          | millibars *10      | $\,<\,$ | 99999 | 9000 | 10999 |
| 4. | <b>PRES</b> | 测点压力           | millibars *10      | $\,<\,$ | 99999 | 9000 | 10999 |
| 5. | <b>CLHT</b> | 云层高度           | kilometers *10     | $\leq$  | 999   | 0    | 300   |
| 6. | TSKC        | 总云/低云          | tenths//tenths     | $\leq$  | 9999  | 0    | 1010  |
| 7. | ALC1        | 1 层云层状况        | code//hundredths   | $\leq$  | 09999 |      | 300   |

表 6-1 地面观测数据格式

环境质量模拟重点实验室(www.lem.org.cn) 技术支持信箱 eiaa@tom.com 网上技术支持 http://www.eia.net.cn/phpbb2/index.php

- 27 -

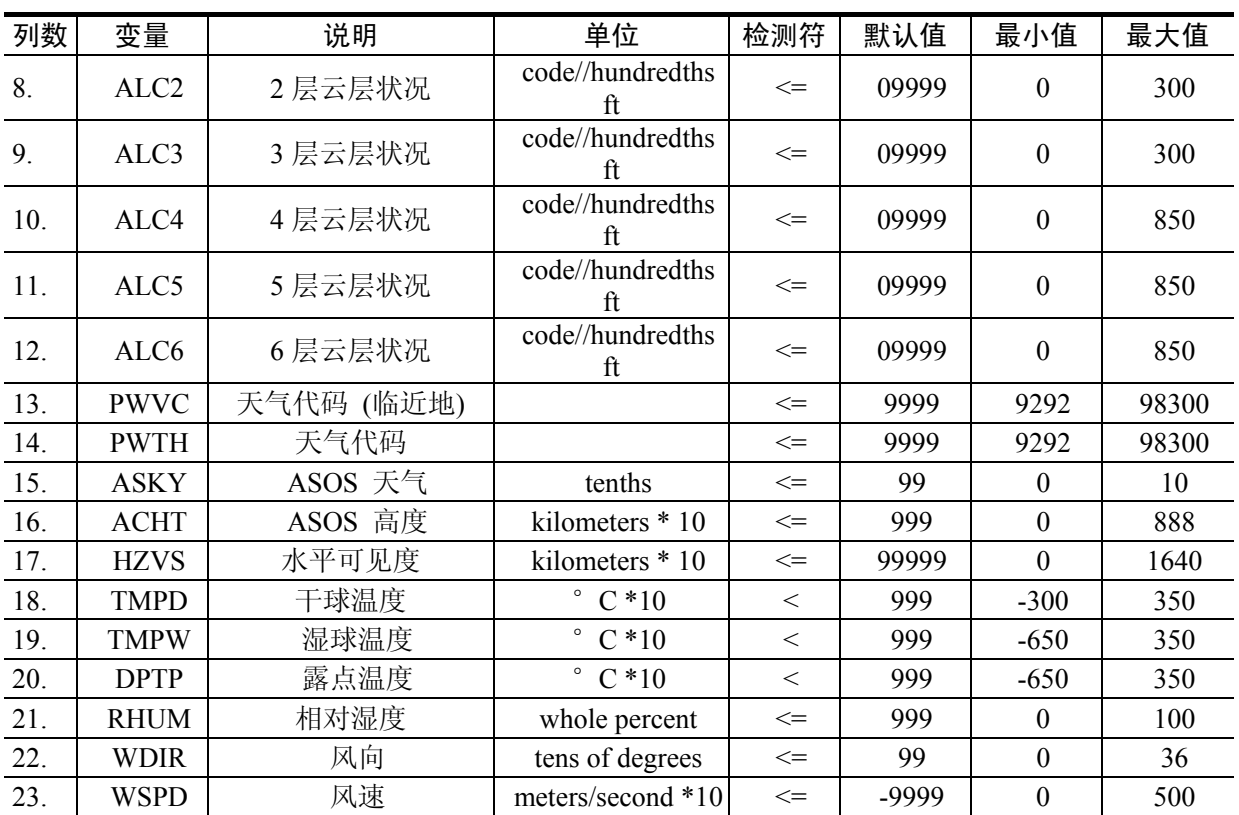

说明:1、其中第 7 列至第 12 列根据国内气象观测资料,可不输入观测数据,直接按系统默认 值(09999)输入。

2、注意部分列数据需×10(或×1000)取整。

#### 6.1.2. 探空观测输入数据格式说明

图表 6-2 是一个典型的探空观测输入气象数据(*EX05\_UA.OQA*),其中显示的 是 93 年 7 月 1 日 7 点共 28 层的探空气象观测数据。其中第 1 行第 1 列说明观测的 时间(93 年 7 月 1 日 7 时),第 2 列说明该观测时间低空探空观测的层数(共 28 层), 第 2 行至 29 行中各列数据说明见表 6-2。每次观测数据按以上格式重复一次。

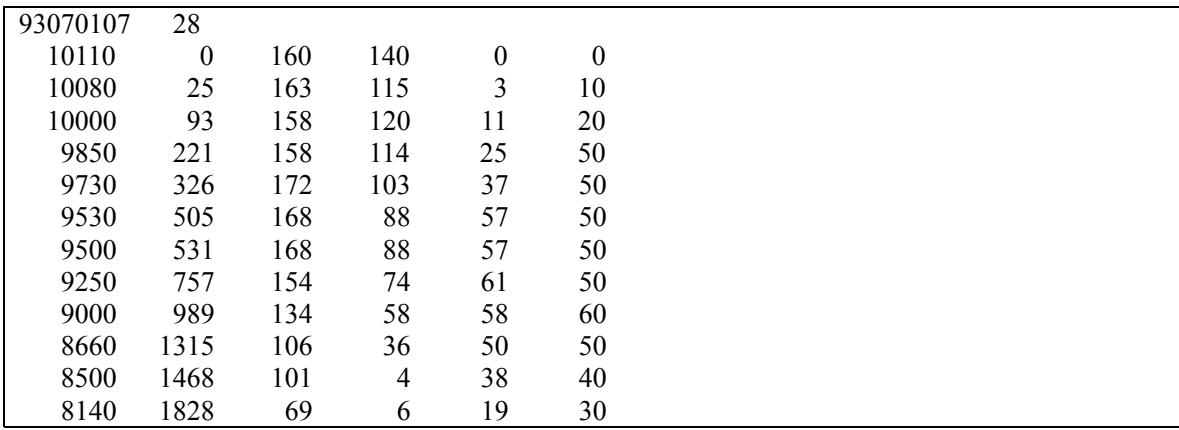

环境质量模拟重点实验室(www.lem.org.cn) 技术支持信箱 eiaa@tom.com 网上技术支持 http://www.eia.net.cn/phpbb2/index.php

| 8000 | 1969 | 55           | 11     | 360 | 30  |  |
|------|------|--------------|--------|-----|-----|--|
| 7910 | 2066 | 47           | 16     | 347 | 30  |  |
| 7810 | 2160 | 43           | $-18$  | 336 | 30  |  |
| 7770 | 2210 | 48           | $-76$  | 330 | 40  |  |
| 7650 | 2335 | 49           | $-88$  | 318 | 40  |  |
| 7500 | 2494 | 43           | $-117$ | 315 | 40  |  |
| 7310 | 2702 | 35           | $-156$ | 313 | 50  |  |
| 7000 | 3053 | 15           | $-173$ | 315 | 60  |  |
| 6790 | 3296 | $\mathbf{0}$ | $-181$ | 323 | 60  |  |
| 6530 | 3610 | $-18$        | $-211$ | 340 | 60  |  |
| 6500 | 3645 | $-18$        | $-211$ | 340 | 60  |  |
| 6160 | 4070 | $-22$        | $-220$ | 327 | 70  |  |
| 6000 | 4282 | $-31$        | $-228$ | 319 | 70  |  |
| 5900 | 4416 | $-37$        | $-233$ | 318 | 70  |  |
| 5500 | 4961 | $-69$        | $-260$ | 318 | 90  |  |
| 5000 | 5703 | $-111$       | $-295$ | 320 | 100 |  |
|      |      |              |        |     |     |  |
|      |      |              |        |     |     |  |
|      |      |              |        |     |     |  |

图表 6-2 探空观测数据文件示例

| ラハトユー・ノロィハヘュノベュハエ l日/> |             |        |                                    |         |         |                  |                |
|------------------------|-------------|--------|------------------------------------|---------|---------|------------------|----------------|
| 列数                     | 变量          | 说明     | 单位                                 | 检测符     | 默认值     | 下限               | 上限             |
| 1.                     | <b>UAPR</b> | 大气压    | millibars *10                      | $\,<\,$ | 99999   | 5000             | 10999          |
| 2.                     | <b>UAHT</b> | 高度     | meters                             | $\leq$  | -99999  | $\theta$         | 5000           |
| 3.                     | <b>UATT</b> | 干球温度   | $\degree$ C $*10$                  | $\,<\,$ | $-9990$ | $-350$           | $+350$         |
| 4.                     | <b>UATD</b> | 露点温度   | $\degree$ C *10                    | $\lt$   | -9990   | $-350$           | $+350$         |
| 5.                     | <b>UAWD</b> | 风向偏北度数 | degrees from<br>$\leq$<br>north    |         | 999     | $\boldsymbol{0}$ | 360            |
| 6.                     | <b>UAWS</b> | 风速     | meters/second<br>$\,<\,$<br>$*10$  |         | 9990    | $\boldsymbol{0}$ | 500            |
| *<br>7.                | <b>UASS</b> | 风速变化率  | (m/s)/(100)<br>meters)             | $\leq$  | -9999   | $\boldsymbol{0}$ | 5              |
| $\ast$<br>8.           | <b>UADS</b> | 风向变化率  | degrees/(100)<br>$\leq$<br>meters) |         | -9999   | $\boldsymbol{0}$ | 90             |
| $\ast$<br>9.           | <b>UALR</b> | 温度变化率  | $\circ$<br>$C/(100$ meters)        | $\leq$  | -9999   | $-2$             | 5              |
| 10.<br>*               | <b>UADD</b> | 露点变化率  | $\circ$<br>$C/(100$ meters)        | $\leq$  | -9999   | $\theta$         | $\overline{2}$ |

表 6-2 探空观测数据格式

\* 该列示例文件中未包含,属可选输入数据。

## 6.2. 地表参数说明

## 6.2.1. ALBEDO 参数表

Albedo 的选择与地表状况及季节有关。相关参数的选取见表 6-3。

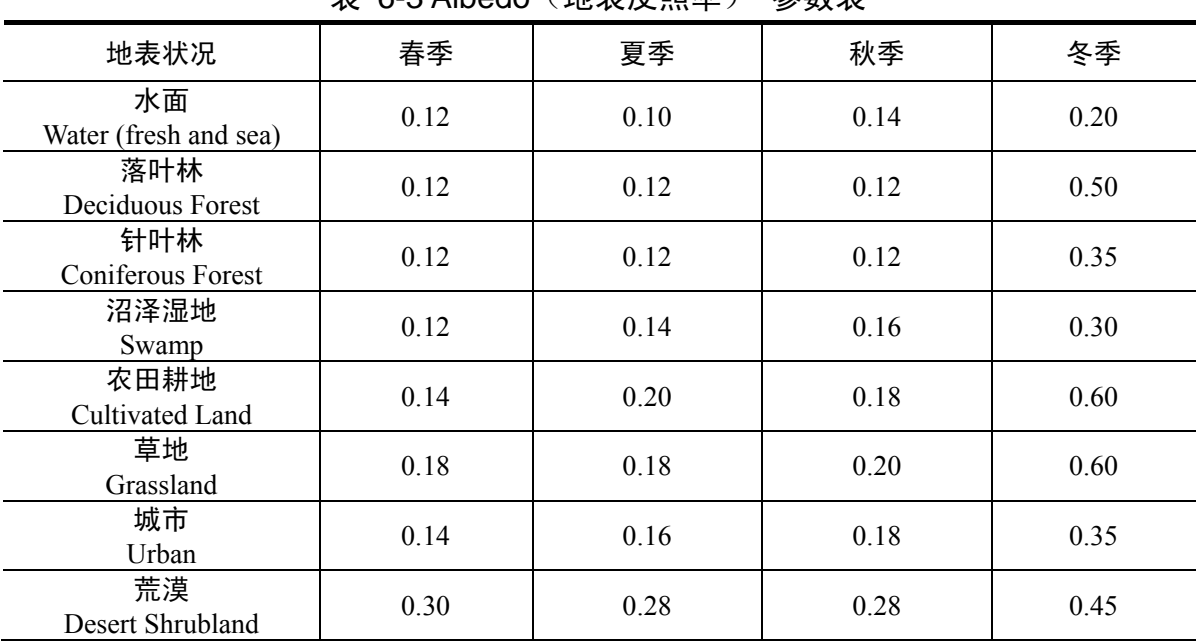

表 6-3 Albedo(地表反照率) 参数表

6.2.2. BOWEN 参数表

BOWEN 率的选择与地表状况、季节及空气湿度有关。相关参数的选取见表 6-4~表 6-6。

表 6-4 白天干燥条件下 (Dry Conditions) BOWEN 参数表

| 地表状况                        | 春季  | 夏季  | 秋季   | 冬季   |
|-----------------------------|-----|-----|------|------|
| 水面<br>Water (fresh and sea) | 0.1 | 0.1 | 0.1  | 2.0  |
| 落叶林<br>Deciduous Forest     | 1.5 | 0.6 | 2.0  | 2.0  |
| 针叶林<br>Coniferous Forest    | 1.5 | 0.6 | 1.5  | 2.0  |
| 沼泽湿地<br>Swamp               | 0.2 | 0.2 | 0.2  | 2.0  |
| 农田耕地<br>Cultivated Land     | 1.0 | 1.5 | 2.0  | 2.0  |
| 草地<br>Grassland             | 1.0 | 2.0 | 2.0  | 2.0  |
| 城市<br>Urban                 | 2.0 | 4.0 | 4.0  | 2.0  |
| 荒漠<br>Desert Shrubland      | 5.0 | 6.0 | 10.0 | 10.0 |

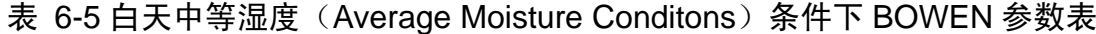

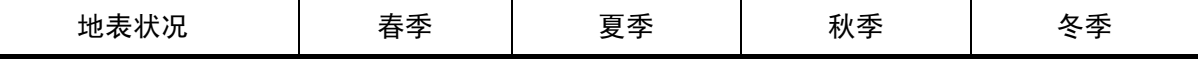

环境质量模拟重点实验室( www.lem.org.cn) 技术支持信箱 eiaa@tom.com 网上技术支持 http://www.eia.net.cn/phpbb2/index.php

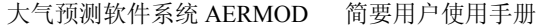

| 地表状况                        | 春季  | 夏季  | 秋季  | 冬季  |
|-----------------------------|-----|-----|-----|-----|
| 水面<br>Water (fresh and sea) | 0.1 | 0.1 | 0.1 | 1.5 |
| 落叶林<br>Deciduous Forest     | 0.7 | 0.3 | 1.0 | 1.5 |
| 针叶林<br>Coniferous Forest    | 0.7 | 0.3 | 0.8 | 1.5 |
| 沼泽湿地<br>Swamp               | 0.1 | 0.1 | 0.1 | 1.5 |
| 农田耕地<br>Cultivated Land     | 0.3 | 0.5 | 0.7 | 1.5 |
| 草地<br>Grassland             | 0.4 | 0.8 | 1.0 | 1.5 |
| 城市<br>Urban                 | 1.0 | 2.0 | 2.0 | 1.5 |
| 荒漠<br>Desert Shrubland      | 3.0 | 4.0 | 6.0 | 6.0 |

表 6-6 白天潮湿(Wet Conditons) 条件下 BOWEN 参数表

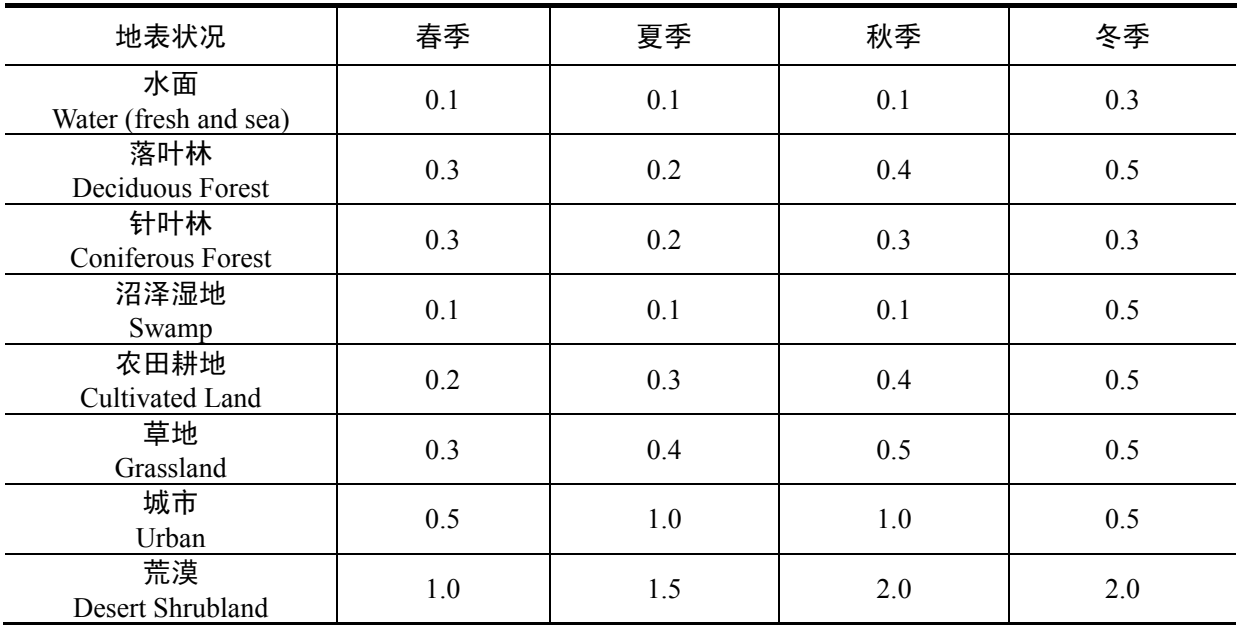

6.2.3. Roughness Length 参数表

地表粗糙度(Roughness Length)的选择与地表状况和季节有关。相关参数的 选取见表 6-7。

表 6-7 地表粗糙度 (Roughness Length) 参数表 (单位: m)

|                             | . .    | -      |        |        |
|-----------------------------|--------|--------|--------|--------|
| 地表状况                        | 春季     | 夏季     | 秋季     | 冬季     |
| 水面<br>Water (fresh and sea) | 0.0001 | 0.0001 | 0.0001 | 0.0001 |

环境质量模拟重点实验室( www.lem.org.cn) 技术支持信箱 eiaa@tom.com 网上技术支持 http://www.eia.net.cn/phpbb2/index.php

- 31 -

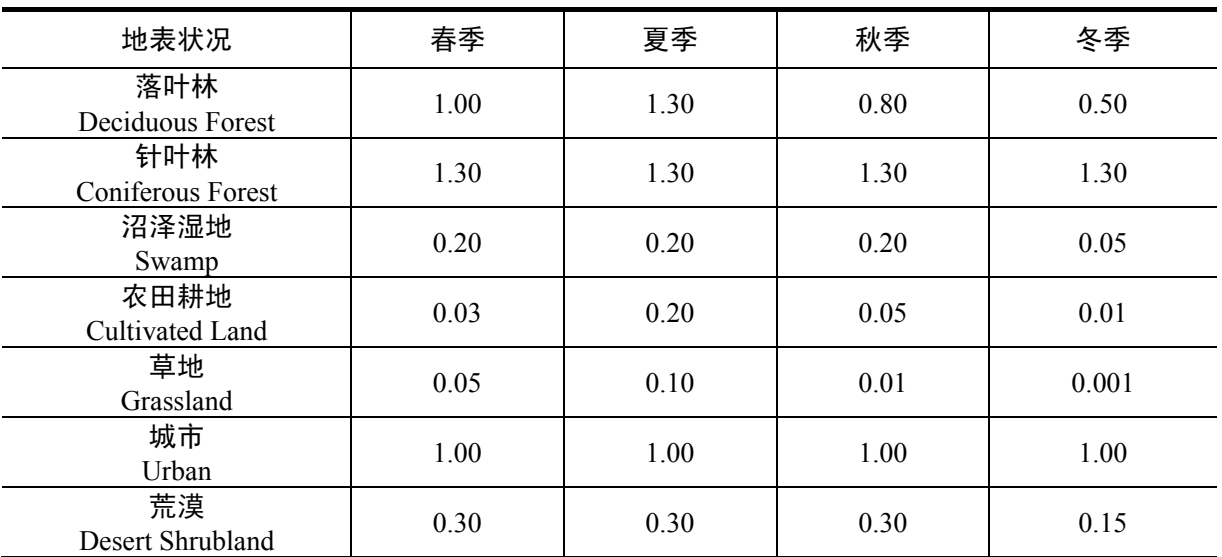

## 7. 命令和参数详细说明

本用户手册仅对常用的命令及参数项进行了详细注释和说明,更多命令及参数 可参阅本章节内容及模型原版用户手册。

## 7.1. AERMOD 控制流文件

AERMOD 输入文件,包括以下五模块:

CO-----------control options

SO-----------source information

RE-----------receptor information

ME-----------meteorology information

OU-----------ouput options

## 7.1.1. 控制模块-CO

CO STARTING

starting 开始输入 (Mandatory)

### **(1)**标题信息 **title information**

CO TITLEONE title1

title1 用户标题 1 (68 字符) 68characters

CO TITLETWO title2

title2 用户标题 2 (68 字符) 68characters

### **(2)**扩散选项 **dispertion options**

环境质量模拟重点实验室(www.lem.org.cn) 技术支持信箱 eiaa@tom.com 网上技术支持 http://www.eia.net.cn/phpbb2/index.php

CO MODELOPT (DFAULT CONC FLAT NOSTD NOCHKD NOWARN SCREEN)

## **(3)**平均周期 **Averaging time options**

### CO AVERTIME Time1 Time2 Time3 Time4 (MONTH PERIOD)

 TIME1...Time4 为用户设定的短期平均周期 1,2,3,4,6,8,12,24hours (integer) MONTH---月平均; PERIOD 对所有日期的平均

MONTH PERIOD 次关建词

### **(4)**城市模式 **Urbun Modelling Options**

CO URBANOPT UrbPop (UrbName)

UrbPop 城市人口(integer); (UrbName)城市名

## **(5)Pollutant Type** 污染物类型

CO POLLUTID pollut

pollut >=8characters 污染物参数: so2,nox,co,pm10,tsp,other

## **(6)Exponential decay** 指数衰减

CO HALFLFE haflif

CO DCAYCOEF decay

haflif 指数衰减半周期(s-seconds)

decay 衰减系数(1/s) DECAY=0.693/HAFLIF

## **(7)Flagpole Receptor Height Option** 计算点高度

CO FLAGPOLE (Flagdf)

Flagdf 计算点高度(real), 默认 0.0m

## **(8)To Run or Not to Run** 运行

CO RUNORNOT RUN or NOT

RUN---完成计算; NOT--不进行计算, 只分析输入文件。

## **(9)Generating an Input File for AERMODEV** 生成 **AERMODEV** 输入文件

CO EVENTFIL (Evfile) (Evopt)

Evfile(40characters) EVENT 输入文件名

Evopt 输出文件的细度

## **(10)Model Re-start** 重起动模式

CO SAVEFILE (Savfi1) (Dayinc) (Savfi2)

## CO INITFILES (Inifil)

(Savfi1) (Dayinc) (Savfi2)可选; Savfil1、Savfi2 保存文件名 (40characters); Dayinc 默认 1,

或>=5days(integer)

## **(11)Multiple Year Analyses** 多年分析

CO MULTYEAR Savfil (Inifil)

Savfil 每年的结果文件名;Inifil 当年处始化结果文件名;

## **(12)Detailed Error Listing File** 错误信系处理

CO ERRORFIL (Errfil)

环境质量模拟重点实验室(www.lem.org.cn) 技术支持信箱 eiaa@tom.com 网上技术支持 http://www.eia.net.cn/phpbb2/index.php Errfil 详细信系文件名(Errfil.OUT)(character)

## CO FINISHED

## 7.1.2. 污染源模块-SO

#### SO STARTING

#### **(1)Identifying Source Types and Locations** 确定源的类型与位置

SO LOCATION Srcid Srctyp Xs Ys (Zs) Srcid---源 ID(8characters); Srctyp---源的类型:(POINT,VOLUME,AREA,AREAPOLY,AREACIRC) Xs Ys (Zs)---源的坐标值 SO ELEVUNIT METERS(FEET)

#### **(2)Specifying Source Release Parameters** 设置源的排放参数

#### **(2.1)Point Source Inputs:**点源输入参数

SO SRCPARAM Srcid Ptemis Stkhgt Stktmp Stkvel Stkdia

Srcid---源 ID(8characters);

Ptemis---点源排放率(g/s);

Stktmp---烟囱排出口排气温度(K);

Stkhgt---排放高度(m);

Stkvel---烟囱排出口排气速度(m/s);

Stkdia---烟囱内径(m);

Ptemis Stkhgt Stktmp Stkvel Stkdia (real); 参数间用一(1 char)空格;

## **(2.2)VOLUME Source Inputs** 体源输入参数

SO SRCPARAM Srcid Vlemis Relhgt Syinit Szinit

Srcid---源 ID(8characters);

Velmis---体积排放率(g/s);

Relhgt---排放高度(m);

Syinit---边维(m);

Szinit---垂向维(m);

Vlemis Relhgt Syinit Szinit (real)

#### **(2.3) AREA Source Inputs** 面源输入参数

#### **(2.3.1)AREA Source Type**

SO SRCPARAM Srcid Aremis Relhgt Xinit (Yinit) (Angle) (Szinit)

Srcid---源 ID(8characters);

Aremis---面源排放率(g/(s-m2));

Relhgt---排放高度(m);

环境质量模拟重点实验室( www.lem.org.cn) 技术支持信箱 eiaa@tom.com 网上技术支持 http://www.eia.net.cn/phpbb2/index.php

Xinit---X 边长 $(m)(WE)$ ;

Yinit---Y 边长(m)(NS);

Angle---方向角;

Szinit---烟羽垂向维(m);

Aremis Relhgt Xinit (Yinit) (Angle) (Szinit) ---real

## **(2.3.2)AREPOLY Source Type**

SO SRCPARAM Srcid Aremis Relght Nverts (Szinit)

Aremis---面源排放率(g/(s-m2));

Relhgt---排放高度(m);

Nverts---面源多边型顶点数(3-20)integer;

Szinit---烟羽垂向维(m);

SO AREAVERT Srcid Xv(1) Yv(1) Xv(2) Yv(2)...Xv(i) Yv(i)

Xv(i) Yv(i)---面源多边型顶点的座坐标;

Xv(1) Yv(1) 与源的位置(Xs,Ys)必须一致;

Xv(1) Yv(1) Xv(2) Yv(2)...Xv(i) Yv(i)按顺(逆)时针排列;

Aremis Relght Nverts (Szinit)---real

#### **(2.3.3)AREACIRC Source Type**

SO SRCPARAM Srcid Aremis Relght Radius (Nverts) (Szinit) Srcid---源 ID(8characters); Aremis---面源排放率(g/(s-m2)); Relhgt---排放高度(m); Radius---圆面的半径(m); Nverts---面源多边型顶点数(3-20)integer; Szinit---烟羽垂向维(m);

#### **(3) Specifying Building Downwash Information** 建筑物下降气流

SO BUILDHGT Srcid Dsbh(i),i=1,36 (16 for LT) Srcid---源 ID(8characters)(the same souce ID centerd on LOCATION); Dsbh(i)---方向明确的建筑物高度(m); SO BUILDWID Srcid Dsbw(i),i=1,36 (16 for LT) Srcid---源 ID(8characters)(the same souce ID centerd on LOCATION); Dsbh(i)---方向明确的建筑物宽度(m);

#### **(4)Specifying Urban Sources**

SO URBANSRC Srcid's and/or Srcrng's

#### **(5)Using Variable Emissions Rates** 变化排放率

环境质量模拟重点实验室( www.lem.org.cn) 技术支持信箱 eiaa@tom.com 网上技术支持 http://www.eia.net.cn/phpbb2/index.php SO EMISFACT Srcid (or Srcrng) Qflag Qfact(i),i=1,n

Srcid---源 ID(8characters)(the same souce ID centerd on LOCATION);

Qflag---变化排放率标记:

 SEASON---季节排放率(n=4) MONTH ---月排放率(n=12) HROFDY---小时排放率(n=24) STAR ---随速度与稳定度变化的排放率(n=96)

#### **(6)SO EMISUNIT Emifac Emilbl Conlbl**

 Emifac---排放率单位转换因子; Emilbl---排放率单位标志(40characters); Conlbl---浓度输出单位(40characters);

## **(7)Settling,Removal,Deposition Calculations** 沉降变量设置 **(8)Hourly Emission Rate File** 小时排放率

SO HOUREMIS Emifil Srcid's (and/or SRCRNG's) Emifil---(40characters)小时排放率文件名; Srcid's (and/or SRCRNG's)---包含小时排放率的源; SO HOUREMIS Year Month Day Hour SourceID Emission rate;

对点源: Gas Exit Temperature; Gas Exit Velocity;

#### **(9)Source Data from External File** 从外部文件获得源数据

SO INCLUDED Incfil Incfil---外部文件(40characters);

## **(10)SOURCE GROUPS** 源组

SO SRCGROUP Grpid Srcid's and/or Srcrng's Grpid---源组名(8characters); Srcid's and/or Srcrng's---SourceID;

7.1.3. 预测点模块-RE

RE STARTING

#### **(1)Defining Networks of Gridded Receptors** 网格化计算点

#### **(1.1)Cartesian Grid Receptor Networks** 直角坐标网格计算点

RE GRIDCART Netid STA

#### XYINC Xinit Xnum Xdelta Yinit Ynum Ydelta

环境质量模拟重点实验室( www.lem.org.cn) 技术支持信箱 eiaa@tom.com 网上技术支持 http://www.eia.net.cn/phpbb2/index.php

- or XPNTS Gridx1 gridx2 gridx3...gridxn
- and YPNTS Gridy1 gridy2 gridy3...gridyn
	- ELEV Row Zelev1 Zelev2 Zlev3...Zelevn
		- HILL ROW Zhill1 Zhill2 Zhill3...Zhilln
		- FLAG Row Zflag1 Zflag2 Zflag3...Zflagn
- RE GRIDCART Netid STA
- Netid---(8characters) 计算点网格名;
- STA---Starting of the GRIDCART;
- XYINC---关建词:Uniform grid networks;
- Xinit---Starting X-axis location (m)(real);
- Xnum---Number of X-axis receptors(Integer);
- Yinit--- Starting Y-axis location (m)(real);
- Ynum---Number of X-axis receptors(Integer);
- XPNTS---关建词:任意(x,y)座标系;
- Gridx1---Value of First X-Coordinate for Cartesian(M);
- Gridxn---Value of nth X-Coordinate for Cartesian(m);
- YPNTS---XPNTS---关建词:任意(x,y)坐标系;
- Gridy1--- Value of First Y-Coordinate for Cartesian(M);
- Gridyn---Value of nth Y-Coordinate for Cartesian(m);
- ELEV---关建词:计算点标高;
- ROW---Indicate Input of Y-Coordinate fixed
- Zleve---计算点标高 Array,每行个数为 x 座标数;
- HILL---关建词:hill height scales 高度尺度;
- ROW---Indicate Input of Y-Coordinate fixed
- Zhill---计算点高度尺度 Array,每行个数为 x 座标数(real);
- FLAG---关建词:Flagpole receptor heights;
- ROW---Indicate Input of Y-Coordinate fixed
- Zflag---计算点高度 Array,每行个数为 x 座标数;(real)
- END---End of GRIDCART inputs;

#### **(1.2)Polar Grid Receptor Networks** 极坐标计算点网格**:**

#### RE GRIDPOLR Netid STA

- ORIG Xinit Yinit
- or ORIG Srcid DIST Ring1 Ring2 Ring3...Ringn DDIR DIr1 DIR2 Dir3...Dirn
- or GDIR Dirum Driini Dirinc

#### ELEV Dir Zelev1 Zelev2 Zelev3...Zelevn

环境质量模拟重点实验室( www.lem.org.cn) 技术支持信箱 eiaa@tom.com 网上技术支持 http://www.eia.net.cn/phpbb2/index.php

HILL Dir Zhill1 Zhill2 Zhill3...Zhilln

FLAG Dir Zflag1 Zflag2 Zflah3...Zflagn

RE GRIDPOLR Netid END

Netid---(8characters) 计算点网格名;

STA---Starting of the GRIDPOLR;

ORIG---Keyword:极座标计算点网格的圆心位置;

Xinit---X-Coordinate for original;

Yinit---Y-Coordinate for original;

Srcid---源 ID(8characters);

DIST---关建词:设置极点距离;

Ring1---第一个极点距;

Ringn---第 n 个极点距;

DDIR---关建词:设置任意方位角;

Dir1---First direction radial in degree(1 to 360);

Dirn---the 'nth' direction ridial in degree(1 to 360);

GDIR---关建词:设置方位角;

Dirnum---极座标方位角数目(integer);

Dirini---起始方位角(real);

Dirinc---方位角步长(real);

ELEV---关建词:计算点标高(?);

Dir:---指定任意方位角;

Zelev---预测点标高,每行个数为极点距数(real);

HILL---关建词:hill height scales 高度尺度;

Dir---指定任意方位角;

Zhill---计算点高度尺度 Array,每行个数为极点距数(real);

FLAG---FLAG---关建词:Flagpole receptor heights;

Dir---Dir:---指定任意方位角;

zflag---计算点高度 Array,每行个数为极点距数(real);

END---Indication END of RIDPOLR subway;

#### **(1.3)Using Multiple Receptor Networks** 多计算点网格:

#### **(2)Specifying Discrete Receptor Locations:**任意计算点

#### **(2.1)Discrete Cartesian Receptors** 任意直角坐标计算点

环境质量模拟重点实验室( www.lem.org.cn) 技术支持信箱 eiaa@tom.com 网上技术支持 http://www.eia.net.cn/phpbb2/index.php RE DISCCART Xcoord Ycoord (Zelev Zhill) (Zflag) Xcoord Ycoord---任意(x,y)座标系; Zleve---计算点标高(real);

Zhill---计算点高度尺度(real); Zflag---计算点高度(real);

#### **(2.2)Discrete Polar Receptors** 任意极坐标计算点;

RE DISPOLR Srcid Dist Direct (Zelev Zhill) (Zflag) Srcid---源 ID(8characters); Dist---设置极点距离(real); Zelev---计算点标高; Zhill---计算点高度尺度; Zflag---计算点高度(real);

**(2.3)Discrete Cartesian Receptors for EVALFILE Output:EVALFILE** 输出任意直角坐标网 格计算点 RE EVALCART Xcoord Ycoord Zelev Zhill Zflag Arcid !!!!!!!!

#### **(2.4)Includibg Receptor Data From External File** 从外部文件获取计算点数踞

RE INCLUDE Incfil Incfil---外部文件名(up to 40 characters)

## 7.1.4. 气象数据-ME

ME STARTING

#### **(1)Input Data Files and Format** 输入文件及格式

环境质量模拟重点实验室( www.lem.org.cn) 技术支持信箱 eiaa@tom.com 网上技术支持 http://www.eia.net.cn/phpbb2/index.php ME SURFFILE Sfcfil (Format) ME PROFFILE Profil (Format) SURFFILE---Keywords:surface meteorological data file;地面气象数据 PROFILE---Keywords:profile meteorological data file; 垂直气象数据 Sfcfil---地面气象数据文件名(up to 40 characters); Profil---垂直气象数据文件名(up to 40 characters); Surfce meteorologcal data:头段信系、气象台站位置、小时数据计录, 相邻元素至少用一个空格隔开。 元数据包括: Year Month(1-12) Day(1-31) Julian day(1-366)

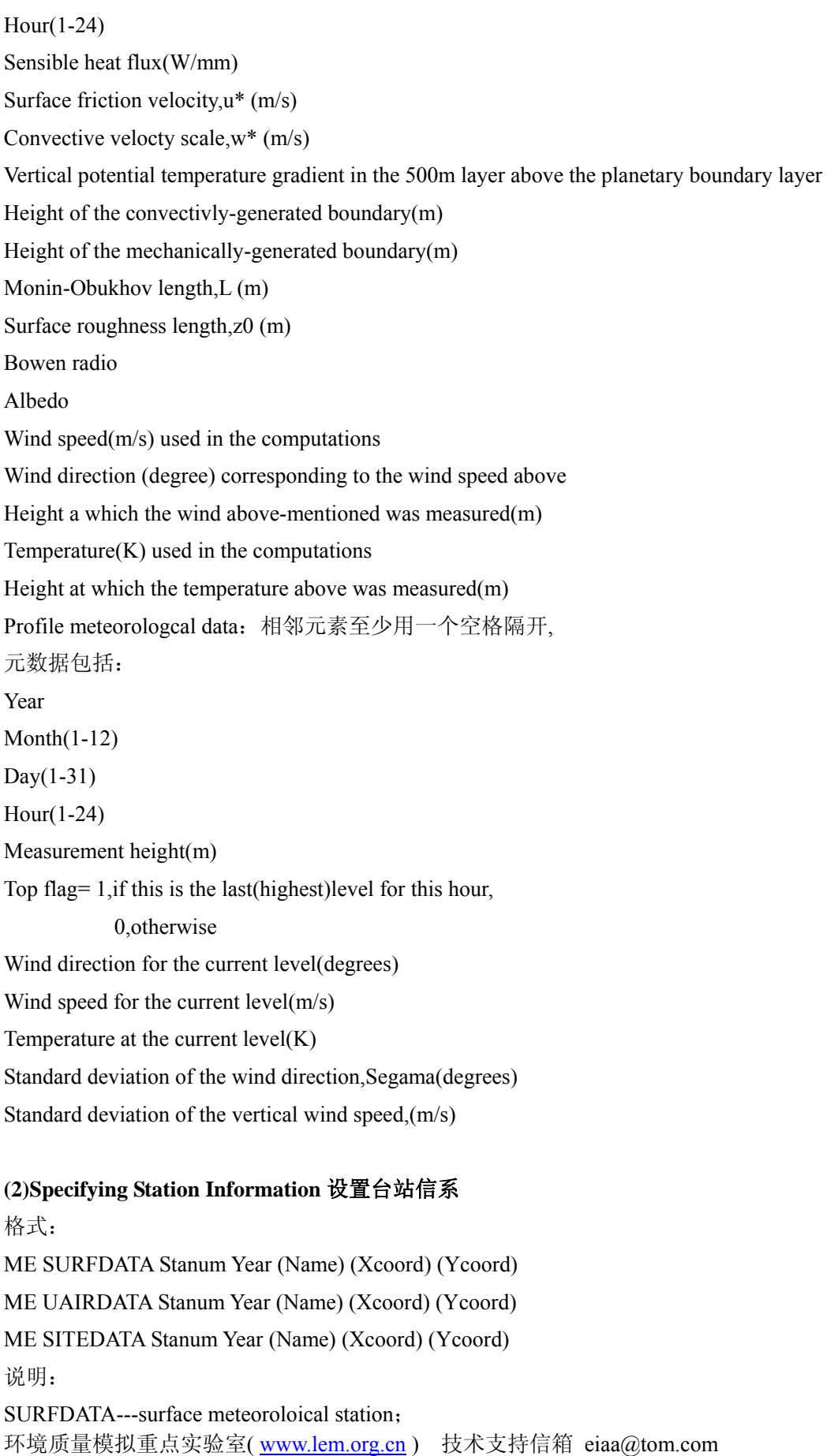

网上技术支持 http://www.eia.net.cn/phpbb2/index.php

UAIRATA---upper air station; SITEDATA---on-site meteorological data; Stanum---the station number (5-digit WBAN number for NWS stations); Year---the year of data being proceed(2 or 4 digits); Name---(40 character) station name; (Xcoord) (Ycoord)---观象台位置;

#### **(3) Base Elevation for Potential Temperature Profile**

温度势剖面基准标高 ME PROFBASE BaseElev (Units) BaseElev---基准标高,与主要观象台标高一致(real); Units---METERS/FEET;

#### **(4)Specifying a Data Period to Process** 设置数据处理周期

ME STARTEND Strtyr Strtmn Strtdy (Strthr) Endyr Endmn Enddy Strtyr Strtmn Strtdy---第一个计录 year,month,day(87 01 31); Endyr Endmn Enddy---最后一个计录 year,month,day(87 01 31);

#### **(5)Correction Wind Direction Alignment Problems** 风向校正

ME WDROTATE Rotang Rotang---旋转风向角(degree);

#### **(6)Wind Speed Categories** 设置风速范围;

ME WINDCATS Ws1 Ws2 Ws3 Ws4 Ws5 Ws1,,,Ws5---风速类型(1-5)的上限风速;

7.1.5. 输出选项-OU

## **(1)Tabular Printed Outputs** 表类型输出 RECTABLE---高值总结表; MAXTABLE---所有最高值总结表; DAYTABLE---计算点每天浓度值;

环境质量模拟重点实验室( www.lem.org.cn) 技术支持信箱 eiaa@tom.com 网上技术支持 http://www.eia.net.cn/phpbb2/index.php \*\*OU RECTABLE Aveper FIRST SECOND...SIXTH or 1ST 2ED...6TH Aveper---短期平均周期(1,3,8 or 24 or MONTH); FIRST SECOND...SIXTH ---设置给定周期的高值; \*\*OU RECTABLE ALLAVE FIRST SECOND THIRD ALLAVE---所有短期平均周期;

- 41 -

\*\*OU MAXTABLE Aveper Maxnum Aveper---短期平均周期(1,3,8 or 24 or MONTH); Maxnum---为给定周期输出的最高值数量(integer); \*\*OU MAXTABLE ALLAVE Maxnum OU DAYTABLE Aeper1 Aeper2 Aper3...Apern DAYTABLE---计算点每天浓度值; Aepern---短期平均周期(1,3,8 or 24 or MONTH); OU DAYTABLE ALLAVE

## **(2)Special Purpose Output Files** 特殊输出 **(2.1)MAXIFILE**

OU MAXIFILE Aveper Grpid Thresh Filnam (Funit) Aveper---短期平均周期(1,3,8 or 24 or MONTH); Grpid---源 ID(8 characters); Thresh---用户设定的极限值; Filnam---MAXIFILE 结果文件名(40 characters); **(2.2)POSTFILE**  OU POSTFILE Aveper Grpid Format Filnam (Funit) Aveper---短期平均周期(1,3,8 or 24 or MONTH);

Grpid---源 ID(8 characters);

FORMAT---PLOT/UNFORM;

## **(2.3)PLOTFILE**

OU PLOTFILE Aveper Grid Hivalu Filnam

OU PLOTFILE PERIOD Grid Filnam

OU PLOTFILE ANNUAL Grid Filnam

Aveper---短期平均周期(1,3,8 or 24 or MONTH);

Grpid---源 ID(8 characters);

PERIOD---平均周期(Integer);

Hivalu---输出第几个短期周期高值(FIRST,SECOND...);

(1ST,2ND,3RD...10TH);

Filnam---PLOTFILE 结果文件名(40 characters);

#### **(2.4)TOXXFILE**

OU TOXXFILE Aveper Cutoff Filnam (Funit)

Aveper---短期平均周期(1,3,8 or 24 or MONTH);

Cutoff---用户设定的极限削减值;

Filnam---TOXXFILE 结果文件名(40 characters);

#### **(2.5)RANKFILE**

环境质量模拟重点实验室( www.lem.org.cn) 技术支持信箱 eiaa@tom.com 网上技术支持 http://www.eia.net.cn/phpbb2/index.php OU RANKFILE Aveper Hinum Filnam (Funit)

Aveper---短期平均周期(1,3,8 or 24 or MONTH); Hinum---高值归类数(integer); Filnam---RANKFILE 结果文件名(40 characters); **(2.5)EVALFILE**  OU EVALFILE Srcid Filnam (Funit) Grpid---源 ID(8 characters); Filnam---EVALFILE 结果文件名(40 characters);

## 7.2. AERMET 控制流文件

## 7.2.1. 气象预处理文件 Stage1n2.inp

## 一、**JOB** 模块

(1)Messages From AERMET-MESSAGES 信息 Syntax 语法: MESSAGES message\_filename MESSAGES---keyword message\_filename---写入错误、警告、QA 信息的文件名(48characters);

(2)Run Summary-REPORT 运行过程总结 Syntax 语法: REPORT summary\_filename REPORT---keyword summary filename---运行过程总结文件名(48characters);

(3)Checking the Runstream File for Errors-CHK\_SYNTAX 检查语法 Syntax 语法: CHK\_SYNTAX

## 二、**SURFACE** 模块

(1)Retriving Archived Data\_DATA 获取压缩数据 Syntax 语法: DATA archieved\_filename file\_format [blocking\_factor] [type] DATA---指定文件名、压缩数据格式;

环境质量模拟重点实验室( www.lem.org.cn) 技术支持信箱 eiaa@tom.com 网上技术支持 http://www.eia.net.cn/phpbb2/index.php

archieved filename---压缩数据文件名(48characters); file\_format---数据格式:CD144,SCRAM,SAMSON; blocking\_factor---一个物理计录包含的罗缉计录数(default 1);

(2)Saving Dearchieved Data-EATRACT 保存压缩数据 Syntax 语法: EXTRACT extracted\_data\_filename EXTRACT---keyword 指定获取压缩数据的文件名; extracted data filename---文件名(48characters);

(3)Extracting a Subset of the Data-XDATES---获取压缩数据的起始与终止时间; Syntax 语法: XDATES YB/MB/DB [TO] YE/ME/DE

XDATES---keyword 获取压缩数据的起始与终止时间; YB/MB/DB---起始年、月、日; YE/ME/DE---终止年、月、日;

(4)Idendifying the Station---LOCATION 台站信息 Syntax 语法: LOCATION site\_id NWS\_lat/long NWS\_long/lat [tadjust] site id ---台站名(5characters); NWS\_lat/long NWS\_long/lat---台站经、纬度; suffix---N,S(latitude); E,W(longitude); tadjust---调整因子: 与当地的标准时差;

(5)Quality of the data\_QAOUT 数据质量 Syntax 语法: QAOUT qa\_output\_filename QAOUT---keyword 评价数据质量(溢出、可疑的数据); qa\_output\_filename---文件名(48characters);

## 三、**UPPEAIR** 模块

环境质量模拟重点实验室( www.lem.org.cn) 技术支持信箱 eiaa@tom.com 网上技术支持 http://www.eia.net.cn/phpbb2/index.php (1)Retriving Archived Data\_DATA 获取压缩数据 DATA archieved filename file format [blocking\_factor] [type] DATA---指定文件名、压缩数据格式; archieved filename---压缩数据文件名(48characters); file\_format---数据格式:6201FB

6201---特属数据格式;FB---固定长计录; AERMET 只处理第一个物理计录(最大:79 levels),不使用高于 5000m 的信息; blocking\_factor---一个物理计录包含的罗缉计录数(default 1); type---ASCII,EBCDID;

(2)Saving Dearchieved Data-EXTRACT Syntax 语法: EXTRACT extracted\_data\_filename EXTRACT---keyword 指定获取压缩数据的文件名; extracted data filename---文件名(48characters);

(3)Saving Dearchieved Data-EXTRACT Syntax 语法: XDATES YB/MB/DB [TO] YE/ME/DE XDATES---keyword 获取压缩数据的起始与终止时间; YB/MB/DB---起始年、月、日; YE/ME/DE---终止年、月、日;

(4)Idendifying the Station---LOCATION 台站信息 Syntax 语法: LOCATION site\_id NWS\_lat/long NWS\_long/lat [tadjust] site id ---台站名(8characters); five-digit WBAN numbers 加 000; NWS\_lat/long NWS\_long/lat---台站经、纬度; suffix---N,S(latitude); E,W(longitude); tadjust---调整因子:与当地的标准时差;

(5)Quality of the data\_QAOUT 数据质量 QAOUT qa\_output\_filename QAOUT---keyword 评价数据质量(溢出、可疑的数据); qa\_output\_filename---文件名(48characters);

(6)Adjusting Sounding Data-MODIFY 调整数据 Syntax 语法: MODIFY

## 7.2.2. 气象数据合并文件 Stage1n2nd.inp

#### 一、**JOB** 模块

(1)Messages From AERMET-MESSAGES 信息 Syntax 语法: MESSAGES message\_filename MESSAGES---keyword message\_filename---写入错误、警告、QA 信息的文件名(48characters);

(2)Run Summary-REPORT 运行过程总结 Syntax 语法: REPORT summary\_filename REPORT---keyword summary\_filename---运行过程总结文件名(48characters);

## 二、**MERGE** 模块

(1)The Output File-OUT Syntax 语法: OUTPUT merged\_data\_filename merged\_data\_filename---数据合并文件名(48characters);

(2)Merging a Subset Data---XDATES Syntax 语法: XDATES YB/MB/DB [TO] YE/ME/DE XDATES---keyword 获取压缩数据的起始与终止时间; YB/MB/DB---起始年、月、日; YE/ME/DE---终止年、月、日;

(3)UPPERAIR Syntax 语法: QAOUT extracted\_data\_filenam extracted\_data\_filenam---文件名(48characters);

(4)SURFACE

Syntax 语法:

环境质量模拟重点实验室( www.lem.org.cn) 技术支持信箱 eiaa@tom.com 网上技术支持 http://www.eia.net.cn/phpbb2/index.php QAOUT extracted\_data\_filenam

extracted\_data\_filenam---文件名(48characters);

#### 7.2.3. 生成边界层文件 Stage3.inp

#### 一、**JOB** 模块

(1)Messages From AERMET-MESSAGES 信息 Syntax 语法: MESSAGES message\_filename MESSAGES---keyword message\_filename---写入错误、警告、QA 信息的文件名(48characters);

(2)Run Summary-REPORT 运行过程总结 Syntax 语法: REPORT summary\_filename REPORT---keyword

#### 二、**METPREP** 模块

计算边结层参数 (1)The Input Data File-DATA Syntax 语法: DATA merged data filename merged data filename---ASCII(48characters);

(2)Idendifying the Site-LOCATION Syntax 语法: LOCATION site\_id NWS\_lat/long NWS\_long/lat [tadjust] site\_id ---台站名(8characters); five-digit WBAN numbers 加 000; NWS\_lat/long NWS\_long/lat---台站经、纬度; suffix---N,S(latitude); E,W(longitude);

环境质量模拟重点实验室( www.lem.org.cn) 技术支持信箱 eiaa@tom.com 网上技术支持 http://www.eia.net.cn/phpbb2/index.php (3)Instrumentation Heights for NWS Dats-NWS\_HGT 仪器高度 Syntax 语法: NWS\_HGT variable\_name instrument\_height variable\_name---WIND 气象仪器

instrument\_height---仪器高度(6.7m,9.1m)

(4)数据起始时间 XDATES YB/MB/DB [TO] YE/ME/DE XDATES---keyword 获取压缩数据的起始与终止时间; YB/MB/DB---起始年、月、日; YE/ME/DE---终止年、月、日;

(5)Processing Options-METHOD Syntax 语法: METHOD process parameter METHOD REFLEVEL SUBNWS METHOD WIND\_DIR RANDOM

(6)Surface Characteristics-FREQ\_SECT,SECTOR,and SITE\_CHAR Syntax 语法: FREQ SECT frequency number\_of\_sectors frequency---ANNUAL,SEASONAL,MONTHLY number of sectors---ffrequency-index $(1,2,3,4)$ SECTOR---起始与终止 wind direction SECTOR sector index begining direction ending direction begining direction ending direction---SITE\_CHAR frequency\_index sector\_index albedo Browen routhness frequency\_index---ANNUAL,SEASONAL,MONTHLY sector\_index albedo---地表反射率(0.10-0.90)(real) Browen---地表湿度 sueface miosture(real) routhness---粗糙度:平均水平风速为 0 的高度(0.001-1m)(real)

(7)OUTPUT and PROFILE OUTPUT-keyword:边界层参数 Syntax 语法: OUTPUT parameter filename parameter\_filename---(48characters) PROFILE-keyword:边界层参数 Syntax 语法: PROFILE 廓线文件名---(48characters)

环境质量模拟重点实验室( www.lem.org.cn) 技术支持信箱 eiaa@tom.com 网上技术支持 http://www.eia.net.cn/phpbb2/index.php

## 7.3. AERMAP 控制流文件

地形预处理。分三个模块: CO-----------control options RE-----------receptor information OU-----------ouput options

7.3.1. 控制模块-CO

控制: file type, names, modelimg domain CO STARTING starting ---开始输入路径(Mandatory) (1)标题信息 title information CO TITLEONE title1 title1 用户标题 1 (68 字符) 68characters CO TITLETWO title2 title2 用户标题 2 (68 字符) 68characters

(2)地形 OPTIONS CO TERRHGTS EXTRACT or PROVIDED EXTRACT---DEM 文件; PROVIDED---用户自定义地形数据;

(3)Flagpole Receptor Height 计算点高度, 默认 0.0m CO FLAGPOLE (Flagdf) Flagdf---计算点高度(real)

(4)地形数据类型 Terrain Data type CO DATATYPE DEM1 or DEM7

(5)地形数据文件名 CO DATAFILE filename filename---地形数据文件名(68characters)

环境质量模拟重点实验室( www.lem.org.cn) 技术支持信箱 eiaa@tom.com 网上技术支持 http://www.eia.net.cn/phpbb2/index.php (6)模拟区域 Domain Extent Specification CO DOMAINXY Xdmin Ydmin Zonmin Xdmax Ydmax Zonmax CO DOMAINLL Lonmin Latmin Lonmax Latmax

- 49 -

Xdmin---UTM Easting Coordinate Ydmin---UTM Northing Coordinate Zonmin--- 模拟区域(Lower left corner)左下角的 UTM 域 Xdmax---UTM Easting Coordinate Ydmax---UTM Northing Coordinate Zonmax--- 模拟区域(upper right corner)右上角的 UTM 域 Lonmin---右下角 longitude Latmin---右下角 latitude Lonmax---左上角 logitude

Latmax---左上角 latitude

(7)Anchor Location CO ANCHORXY Xauser Yauser Xautm Yautm Zautm ANCHORXY---用户定义的坐标原点 origin 与 UTM 的关系 Xauser Yause---用户定义的坐标原点(real) Xautm Yautm---与用户定义的坐标原点对应的 UTM EASTING,NORTHING,ZONE

(8)To Run or Not to Run 运行 CO RUNORNOT RUN or NOT RUN---完成计算; NOT---监测输入文件、总结设置信系 CO FINISHED

7.3.2. 预测点模块-RE

RE STARTING

(1)Defining Networks of Gridded Receptors 网格化计算点

(1.1)Cartesian Grid Receptor Networks 直角坐标网格计算点

### RE GRIDCART Netid STA

XYINC Xinit Xnum Xdelta Yinit Ynum Ydelta

or XPNTS Gridx1 gridx2 gridx3...gridxn

and YPNTS Gridy1 gridy2 gridy3...gridyn

ELEV Row Zelev1 Zelev2 Zlev3...Zelevn

FLAG Row Zflag1 Zflag2 Zflag3...Zflagn

RE GRIDCART Netid STA

Netid---(8characters) 计算点网格名;

STA---Starting of the GRIDCART;

XYINC---关建词:Uniform grid networks;

环境质量模拟重点实验室( www.lem.org.cn) 技术支持信箱 eiaa@tom.com 网上技术支持 http://www.eia.net.cn/phpbb2/index.php

Xinit---Starting X-axis location (m)(real);

Xnum---Number of X-axis receptors(Integer);

Yinit--- Starting Y-axis location (m)(real);

Ynum---Number of X-axis receptors(Integer);

XPNTS---关建词:任意(x,y)座标系;

Gridx1---Value of First X-Coordinate for Cartesian(M);

Gridxn---Value of nth X-Coordinate for Cartesian(m);

YPNTS---XPNTS---关建词:任意(x,y)座标系;

Gridy1--- Value of First Y-Coordinate for Cartesian(M);

Gridyn---Value of nth Y-Coordinate for Cartesian(m);

ELEV---关建词:计算点标高;

ROW---Indicate Input of Y-Coordinate fixed

FLAG---关建词:Flagpole receptor heights;

ROW---Indicate Input of Y-Coordinate fixed

(1.2)Polar Grid Receptor Networks 极座标网格计算点:

#### RE GRIDPOLR Netid STA

ORIG Xinit Yinit

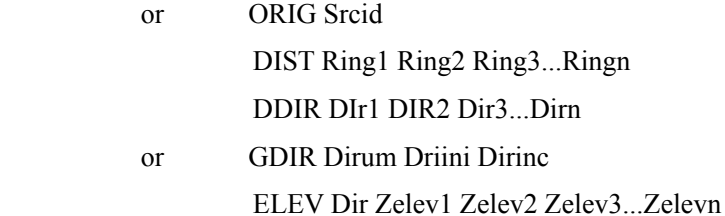

FLAG Dir Zflag1 Zflag2 Zflah3...Zflagn

RE GRIDPOLR Netid END

Netid---(8characters) 计算点网格名;

STA---Starting of the GRIDPOLR;

ORIG---Keyword:极座标计算点网格的圆心位置;

Xinit---X-Coordinate for original;

Yinit---Y-Coordinate for original;

Srcid---源 ID(8characters);

DIST---关建词:设置极点距离;

Ring1---第一个极点距;

Ringn---第 n 个极点距;

DDIR---关建词:设置任意方位角;

Dir1---First direction radial in degree(1 to 360);

Dirn---the 'nth' direction ridial in degree(1 to 360);

GDIR---关建词:设置方位角;

环境质量模拟重点实验室( www.lem.org.cn) 技术支持信箱 eiaa@tom.com 网上技术支持 http://www.eia.net.cn/phpbb2/index.php

Dirnum---极座标方位角数目(integer); Dirini---起始方位角(real); Dirinc---方位角步长(real); ELEV---关建词:计算点标高; Dir:---指定任意方位角; Zelev---计算点标高 Array,每行个数为极点距数(real); HILL---关建词:hill height scales 高度尺度; Dir---指定任意方位角; FLAG---FLAG---关建词:Flagpole receptor heights; Dir---Dir:---指定任意方位角; END---Indication END of RIDPOLR subway;

(2)Specifying Discrete Receptor Locations:任意计算点定位 (2.1)Discrete Cartesian Receptors 任意直角坐标网格计算点 RE DISCCART Xcoord Ycoord Zelev Zflag Xcoord Ycoord---任意(x,y)座标系; Zleve---计算点标高(real); Zflag---计算点高度(real); (2.2)Discrete Polar Receptors:任意极坐标计算点 RE DISCPOLE Srcid Dist Direct (Zelev) (Zflag) Srcid---源 ID,定义计算点坐标原点 Dist---具坐标原点的距离 Direct---方位角

## 7.3.3. 输出选项-OU

OU STARTING OU RECEPTOR Recfil Recfil---输出文件名(60characters) OU FINISHED

## 8. 相关概念及名词解释

## 8.1. 最小莫宁-奥布霍夫(Monin-Obukhov)长度

莫宁-奥布霍夫长度用来表示大气的稳定程度,定义用 Lo 表示。在白天,由于地表受热, 大气处于不稳定状态,这时 Lo 是负值;而在夜间,由于地表辐射冷却,大气处于稳定状态,这 时 Lo 是正值。如果它的绝对值接近于零,表明大气非常不稳定(负值时)或非常稳定(正值时)。 Hanna 和 Chang 在 1991 指出, 在城市区域由于地表障碍物(如建筑物)产生的机械扰动会使得 边界层趋向中性。因此,在城市区域的稳定时间段(夜间),估算的莫宁长度值可能比实际情况 要偏小,即偏向稳定。为了解决这个问题,在模式中稳定时间段里设置一个最小的 Lo 值。根据 障碍物高度和流场影响区域的大体关系,给出了以下不同地表类型的最小 Lo 值:

| 地表类型        | Lo $($ m) |
|-------------|-----------|
| 农业区         |           |
| 居住区         | 25        |
| 居住/工业混合区    | 50        |
| 商业区(19-40层) | 100       |
| 商业区(>40层)   | 150       |

表 3.1 不同地表类型的最小 L 值

## 8.2. 建筑物下洗

建筑物下洗是指由于周围建筑物引起的空气紊流,导致烟囱排出的污染物迅速扩散至地面, 出现高浓度的情况,见图 3.4 所示。

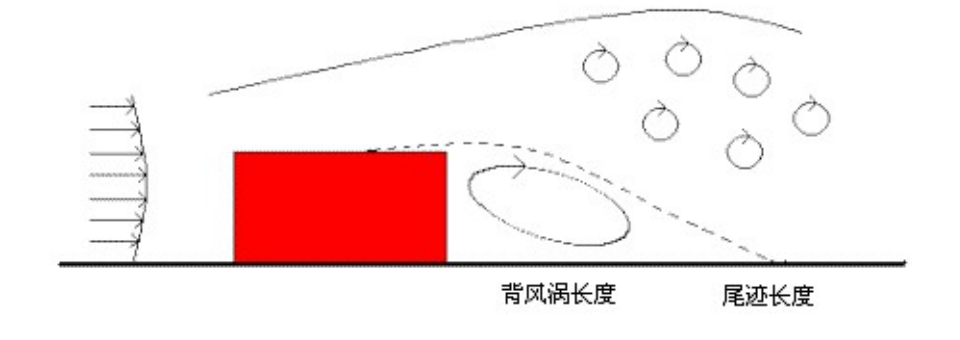

图 8-1 建筑物下洗示意图

如果烟囱高度小于 GEP 高度,则要考虑建筑物下洗的情况。GEP 高度计算公式为:

#### GEP 烟囱高度=H+1.5L

式中:

环境质量模拟重点实验室(www.lem.org.cn) 技术支持信箱 eiaa@tom.com 网上技术支持 http://www.eia.net.cn/phpbb2/index.php

- 53 -

GEP—最佳工程方案

H—从地面到最高点的建筑物高度

L—建筑物高度(BH)或建筑物投影宽度(PBW)的较小者

对于在 GEP 的 5L 影响区域内的点源,应考虑建筑物下洗影响。

**GEP** 的 **5L** 影响区域:每个建筑物在下风向会产生一个尾迹影响区,下风向影响最大距离 为距建筑物 5L 处,迎风向影响最大距离为距建筑物 2L 处,侧风向影响最大距离为距建筑物 0.5L 处,即虚线范围内为建筑物影响区域,见图 3.5。不同风向下的影响区是不同的,所有风向构成 的一个完整的影响区域,即虚线范围内,称为 GEP 的 5L 影响区域,即建筑物下洗的最大影响 范围,见图 3.6。图中烟囱 1 在建筑物下洗影响范围内,而烟囱 2 则在建筑物下洗影响范围外。

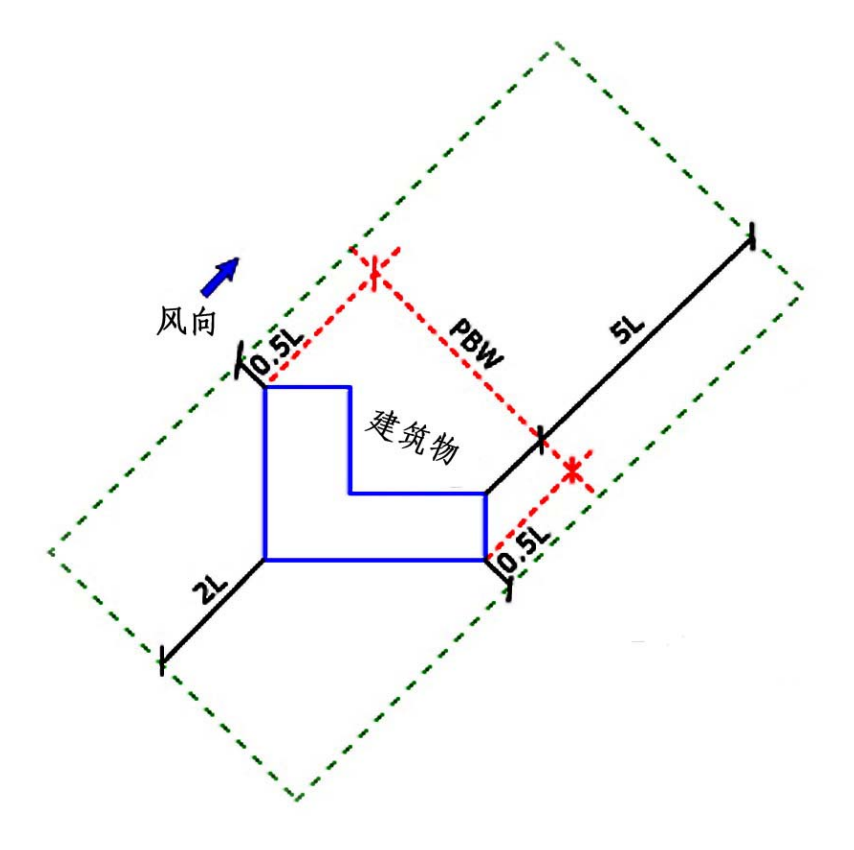

图 8-2 建筑物影响区域

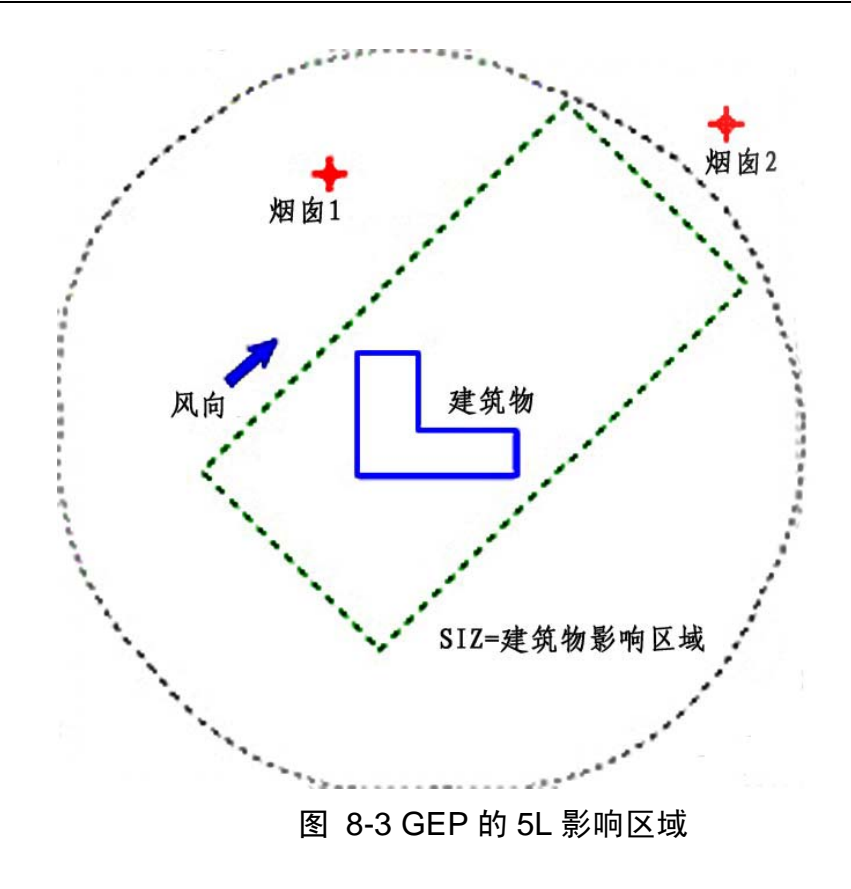